Master Thesis in Geographical Information Science nr 82

# Developing Data Extraction and Dynamic Data Visualization (Styling) Modules for Web GIS Risk Assessment System (WGRAS)

# **Daniel Assefa**

2018 Department of Physical Geography and Ecosystem Science Centre for Geographical Information Systems Lund University Sölvegatan 12 S-223 62 Lund Sweden

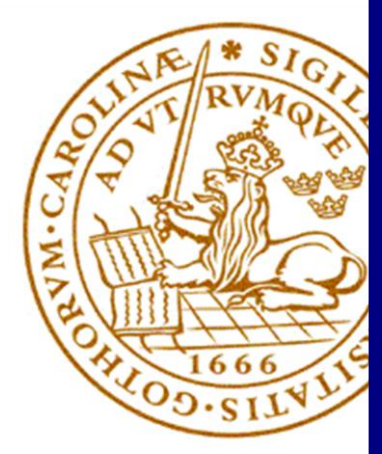

**Daniel Assefa (2017)**. **Developing Data Extraction and Dynamic Data Visualization (Styling) Modules for Web GIS System Risk Assessment System (WGRAS)** Master degree thesis, 30/ credits in Master in Geographical Information Science Department of Physical Geography and Ecosystem Science, Lund University

# Developing Data Extraction and Dynamic Data Visualization (Styling) Modules for Web GIS Risk Assessment System (WGRAS)

# **Daniel Assefa**

Master Degree Thesis, 30 credits, for Masters in Geographical Information Sciences (GIS) Department of Physical Geography and Ecosystem Sciences, Lund University

> Supervisors: Ali Mansourian, LUND University Anton Lundkvist, LUND University

# <span id="page-3-0"></span>Acknowledgments

First of all, I would like to thank the Almighty God for giving me strength and grace to complete this MSc. degree in GIS at LUND University. I would like to thank my supervisor Dr. Ali Mansourian for his guidance throughout the project. Without him, the project could not have been completed successfully. Equally, I would like to thank my co-supervisor Mr. Anton Lundkvist for his unreserved technical guidance and support throughout the project. I also like to thank LUND University for sustaining the distance learning program and the whole GIS Centre staff for their support and most importantly, the opportunity to be part of the program.

Very special gratitude to my lovely wife Nini for having the understanding and patience and giving me support while I pursue my studies. I have to thank Mr. Gezahagn Negash, GIS expert at UN University in Bonn, for his help in brainstorming ideas for my project and unreserved support offered throughout my study.

### <span id="page-4-0"></span>Abstract

Interactive web-GIS tools play an important role in determining disaster risk assessment which ultimately result in reduction of unexpected damages, cost and saves millions of lives. Disaster management practitioners largely benefited information at their disposal about location where possible incidents are eminent, anticipate the impact and project possible outcomes to help mitigate and organize proper response. It is also important to note that, accurate and timely information is critical for coherent coordination in response to disasters. All the above can be achieved through proper data collection combined with computer assisted modelling, analysis, production and timely dissemination of spatial information.

This Master's thesis aims to extend features of Web GIS for Risk Assessment (WGRAS) project conducted at the Department of Physical Geography and Ecosystem Science at Lund University. The work includes development of tools for geospatial data acquisition and extraction from freely available external open non-commercial sources and dynamic, user-oriented map Visualization allowing user-defined symbolization and coloring resulting flexible visual portrayal of geospatial data in the web environment. In this regard, solutions are driven based upon open source, open data and implementation strictly complies with open web standard protocols and web services. As a result, WGRAS is furnished with easy and user driven raw geo-spatial data extracts for an area of interest from *OpenStreetMap* (OSM). Thus, data is automatically stored for later use for different spatial modelling and analysis. The second most important contribution of this thesis is the feature developed to solve visualization of geographic information through a map server where maps are generated with a pre-defined style that limits user's visual needs. Visualization module enables dynamic definition of style (symbolization and coloring) data which assist non-GIS expert to produce instant and meaningful presentation of maps to the end user.

Overall, the work in this practical thesis adds value to disaster management and analysis in terms of easy provision of data and enabling clear dissection of disaster prone areas using effective visualization mechanism.

**Keywords**: GIS, Disaster Risk Management, web GIS, Volunteered Geographic Information VGI, Map Visualization and styling, Geospatial data extraction, OpenStreetMap (OSM).

# <span id="page-5-0"></span>List of Acronyms and Definitions

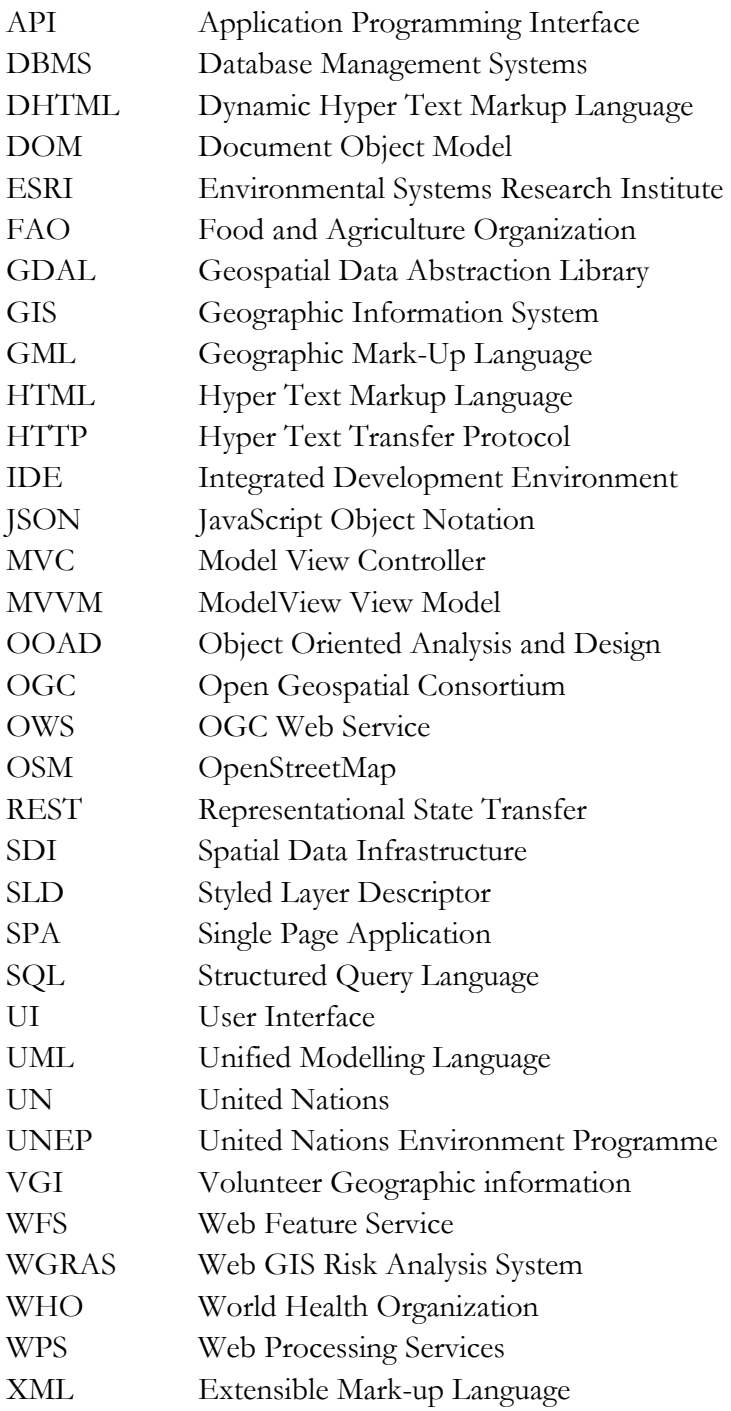

#### <span id="page-6-0"></span>Figures

**Figure 1.** Simplest form, Client-Server web GIS Architecture

**Figure 2.** WGRAS Application Architectural Overview (Lundkvist, 2016)

**Figure 3**. SLD Created project structure outlaid using pyCharm Integrated Development Environment (IDE)

**Figure 4.** Sequence Diagram for Data Extraction from OpenStreetMap (OSM)

**Figure 5.** Sequence diagram for styling modules for WMS styling

**Figure 6.** Diagram for styling modules for WFS styling

**Figure 7**. SLD Screen to manage extraction of geospatial data from OpenStreetMaps (OSM)

Figure 8. Screen for enabling generation of SLD by passing values for (point, line and polygon) features.

**Figure 9.** Screen for enabling generation of SLD (using attribute values from the geo-data)

**Figure 10.** Screen for enabling generation of Client Side Styling for vector data (using OpenLayers V.3)

**Figure 11.** Sample map taken from part of Paris (Extracted using OSM Extractor Module) saved in PostGIS database and published in GeoServer. The layer then styled using user generated Styled Layer Descriptor (SLD).

**Figure 12.** Sample map taken from part of Paris (Extracted using OSM Extractor Module) saved in PostGIS database and published in GeoServer. The layer then styled using user generated Styled Layer Descriptor (SLD) based on data attribute values. (Attribute based styling by inspecting geospatial data properties).

**Figure 13.** Styled Layer Descriptor (SLD) generated using the Visualization tool. (Default styling) **Figure 14.** Styled Layer Descriptor (SLD) generated using the Visualization tool. (Attribute based styling)

**Figure 15.** Sample map styled using user defined style configuration implemented in OpenLayers V3. (WFS complaint map rendering using OpenLayers styling)

# **Table of Contents**

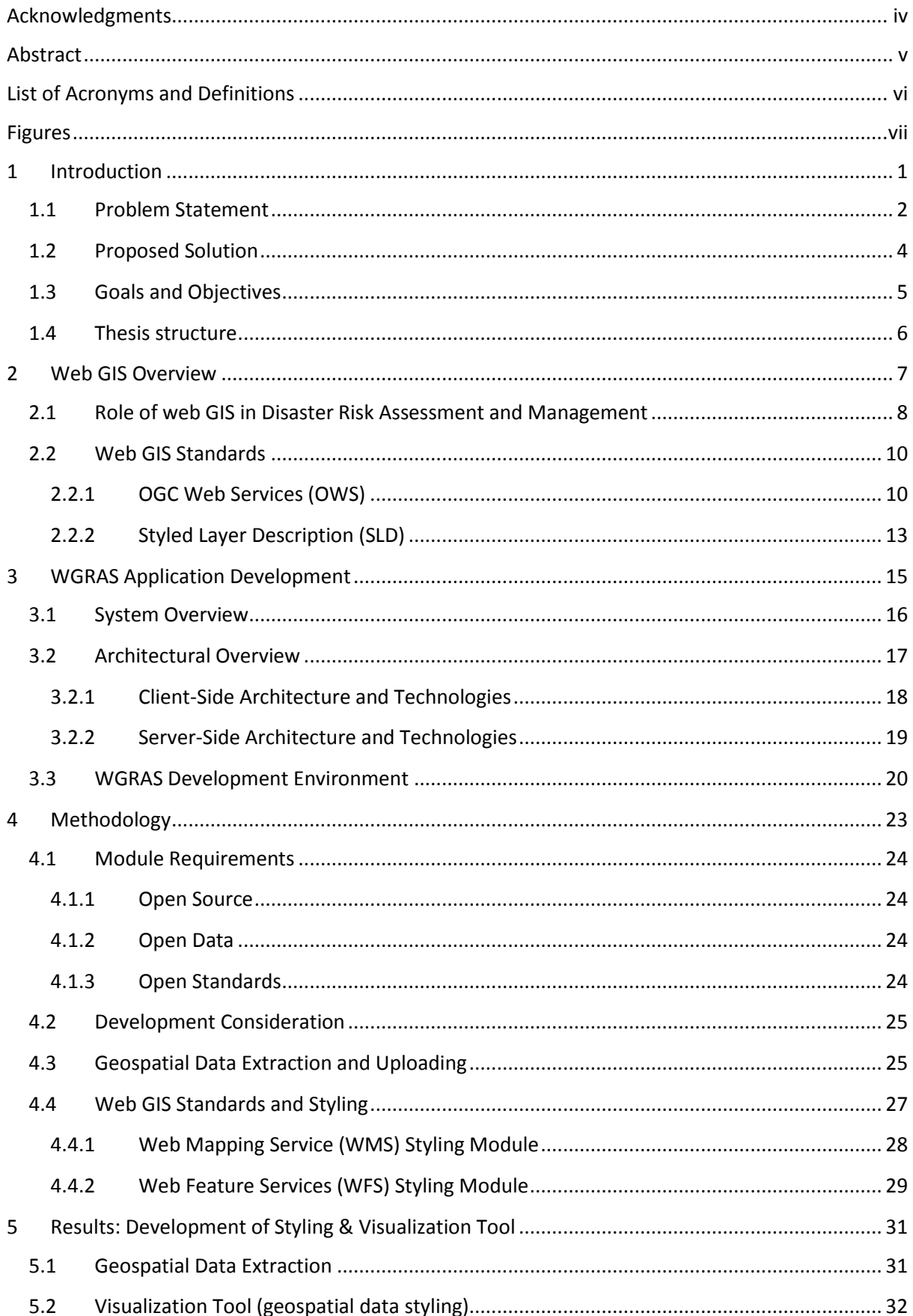

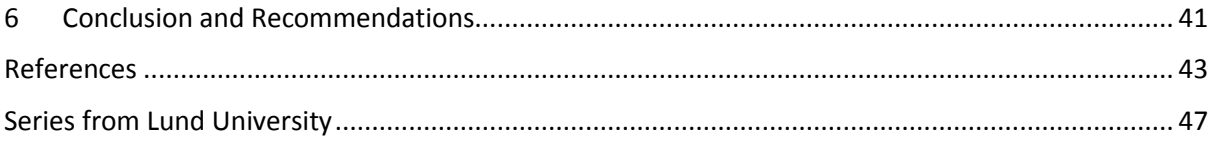

#### <span id="page-10-0"></span>1 Introduction

Disaster management is an alternative to improve resilience or reduce the impact of natural disasters (Baharian et al., 2009). The process of emergency management has several phases which involves pre-disaster planning, mitigation, response and post-disaster recovery activities. A common view is that disaster management is a continuous cycle of predisaster, response and post-disaster phases. Implementation of disaster management systems is vital in saving millions of lives and invaluable economic harm. In disaster management, emergency response is the most critical and difficult operation relying on availability of comprehensive and coordinated approach, reinforced with dependable information to help disaster and emergency management practitioners.

Web Geographic Information Systems (GIS) has emerged as an important tool for providing effective planning, communication and decision support capabilities by combing the analytical power of GIS and easy accessibility of spatial data inherited from internet technology. Furthermore, it enables wide range solutions to simulate disaster damages, analyze data and publish the result real time on the web. The processes of disaster risk identification, quantification and assessment are highly benefiting from the use of GIS techniques for advanced risk decision or evaluation (Peggion et al., 2008). Perspective Visualization and simultaneous access to emergency management data are among those capabilities that web GIS provides in support of informed disaster management decisionsmaking process (Abdalla, 2009).

Use of web GIS in conjunction with use of quality and sufficient geospatial data determines the success of an efficient and effective disaster management. Alternative freely available open-source tools and data have been widely used and become important data source, minimizing scarcity of disaster related data especially imperative in developing countries (Aye et al., 2016). Crowd sourcing, which is the use of voluntary contributors in data collection, dissemination and cartographic representation of spatial information, has brought significant change in digital world (Goodchild & Glennon, 2010). To that effect, Volunteer Geographic Information (VGI) community played significant role in support of generating large, timely and relevant data to assist disaster management (Chen et al., 2017).

Data Visualization is also an important component in disaster management activities. The power of Visualization rests in its ability to abstract reality (Muehrcke, 1990). Geospatial data mapping is crucial for risk assessment and communication. From disaster management perspectives, web enabled geospatial Visualization analysis captures locationspecific assessment of hazards and risks in all disaster management life cycle (Erden & Coskun, 2010). Decision making has been shown to apply a profound influence on the effectiveness of information transfer and the receptiveness of the end-user through better Visualization (Alphen et al., 2009).

The main objective of this thesis is to develop modules for the on-going project on a Web GIS tool for disaster and risk management. The Web-GIS for Risk Assessment System (WGRAS) is a project initiated by Lund University and WHO/Europe. Currently the project is under research and development, focusing on simulation of geospatial scenario, building of algorithms and model hazards, identification of vulnerability and presentation of risks in suitable and user driven manner.

This work aims to complement WGRAS by extending functionalities to enhance Visualization of digital maps by user-defined cartographic representations (symbolization and coloring), geospatial data manipulation and easy styling of features (including points, lines, polygons and attributes). GIS visualization techniques are major advantage for disaster practitioners and managers. Furthermore, the study produces working module for downloading available geospatial data from open data providers and stores in usable format for later consumption by WGRAS client application.

#### <span id="page-11-0"></span>1.1 Problem Statement

Disaster risk assessment heavily relies on identification and valuation of an inventory or assets exposed to a certain hazard. Moreover identification of elements at risk is specific to each risk assessment approach (Schelhorn, 2014). Due to the spontaneous nature of disaster, time criticalness and availability of essential data, both in quality and quantity, play significant role in identifying area at risk (Levente et al., 2016).

Although quality and availability of data limits the success of every task in disaster management (Levente et al., 2016), use of alternative data sources are indispensable to close-up the overarching data gap. VGI offers free and open data from contributor's

around the globe. In this connection, the envisioned module targets a method which is capable of interfacing WGRAS with open, freely available geospatial data, avoiding data non-interoperability and integration incompatibility with WGRAS architecture and development framework.

Digital Visualization for emergency management is an important capability that web GIS can provide in support of informed decision making process (Evans, 2012). Interpretation of complex spatial data and identification of patterns of risk are highly beneficial inputs for disaster practitioners and policy makers for better informed decision making. Visualization, in the context of disasters and risk assessment offers digital visual analysis of spatial extent of devastation and even forecasts potential devastations before occurrence.

Interactive and comprehensive Visualization tool is the second highly desired feature for WGRAS, targeting maximum flexibility and user-oriented approach for symbolizing and customizing appearances of digital maps which will allow full control of map presentation. The main objective of Visualization model is to assist little or non-expert GIS disaster practitioners to define styling and instantly visualize the outputs. There are underlying difficulties of Web GIS to deliver full functionality of a typical desktop GIS for analysis and Visualization (Lathrop et al., 2014). Enabling GIS in web-environment involves manipulation of complex geospatial data structure and data model and building interoperability among different data sources. To solve the interoperability issues, the Open Geospatial Consortium (OGC) has introduced standards, i.e., Open Web Standards (OWS), for publishing and communication of maps and spatial data in the web mapping framework. OGC is a non-profit international standards organization that is leading the development of standards for geographic data related operations and services (OGC, 2016). The OGC's objective is to define open standards in the form of interfaces and protocols for standard access to spatial information and to provide public access to these specifications for the purpose of interoperability. Currently OWS includes three standards, namely Web Map Service (WMS) standard intended to serve static image maps, Web Feature Service (WFS) intended to return actual georeferenced features as vector data and Web Coverage Service (WCS) standard intended to serve georeferenced features as raster data.

All the three mentioned OGC web services support specific set of operations and implementations with inherent client functionality of delivering maps as static image or

geospatial data for client-side rendering. Geospatial data Visualization relies on the clientside customization or is conditioned to specific pre-defined styling model schemes. The main interest of this Visualization tool ascend to close-up the differences and provide comprehensive, dynamic, user-driven and integrated styling tool regardless of the OGC standards and Web GIS technologies in use .

#### <span id="page-13-0"></span>1.2 Proposed Solution

To address the challenges mentioned in problem statement (section 1.1), a solution that aims to provide two major fundamental functionalities is proposed. The first functionality aims to create a mechanism of acquiring geospatial data from freely available open data sources. The second functionality is an interactive visualization tool that can allow seamlessly integrate and produce custom user-oriented styling of geospatial data. High focus is put on the development of visualization and mapping tool to fulfil the goals of the thesis.

WGRAS heavily depends on use of complex geospatial data. Spatial data can be obtained through spatial vendors and open data providers. For this project, use of freely available open geo-data derived from user generated data, i.e., VGI is massively exploited. VGI is the concept of free and open geographic data. VGI is highly heterogeneous environment and obtaining data from it requires extraction and transformation of data into appropriate format which can readily be consumed by client WGRAS application. Furthermore, implementation has to rely on real time data extraction by using web services and later store extracted data to local file storage or database for data publishing.

Geospatial data visualization is one of the pillar features of WGRAS for delivering critical information for risk assessment and communication. Visual-oriented decisions influence on the effectiveness of information transfer and the receptiveness of the end-user (Alphen et al., 2009). Traditional, top-down approach of map making was in practice for long time; now there is a shift in tailoring visualization tools towards enabling end-users to generate maps. User-oriented visualization method enables direct user engagement with data, allowing to effectively using the data in the decision-making process. The same approach is desired in WGRAS to enable disaster practitioners to render spatial data using dynamic, easy to use, user-driven styling interfaces to symbolize and customize the appearance of maps. The envisioned visualization module is designed to cater for dynamic styling (vector or raster) based on data type features (point, line, polygon and raster) or data attribute

values. As stated in problem statement above, the main challenge lies on incorporating generic, comprehensive and client-oriented tool empowering styling of geospatial data rendered by any of the OGS complaint standards.

The proposed solution covers implementation of common visualization platform where end-users are able to navigate through published spatial data and perform styling, i.e., basic color setting or custom symbology based on data features selected (generic styling) or styling of data by investigating the attribute values. Intuitive user interface (UI) allows users to preview data attributes and apply styling (styling by geospatial data attribute). Likewise, styling can be achieved through saving style configuration using this tool. The client application then reads the style setting and applies client scripts to generate corresponding styling as per saved style configuration (client-side styling).

#### <span id="page-14-0"></span>1.3 Goals and Objectives

The main goal of this practical thesis portion is to develop and furnish WGRAS with feasible modules to extend functionality, focusing on automatic real time geospatial data acquisition and efficient, user oriented data visualization tools.

In order to achieve the aforementioned goals, the following objectives were defined:

- Develop a module which enables extracting open data (i.e., OSM), downloading extracted data in usable data format and storing the data into the system for further data analysis and data manipulation.
- Develop on the fly visualization tool which helps users generate dynamic style definition, with an emphasis on styling geo-spatial data (raster or vector) features (line colour, line width, fill colour, etc.) or styling of geo-spatial data by attribute or "feature types" (categories and quantities) based on user supplied styling preferences. This module provides generic visualization solution for (WMS and WFS) web GIS standards compliant data visualization which in turn requires two different approaches to incorporate common data visualization module.

#### <span id="page-15-0"></span>1.4 Thesis structure

This thesis is structured as follows; the next section presents overview of web GIS, review of existing web GIS systems and the role of Web GIS for disaster risk assessment and management. The next chapter deals with introduction to architectural overview of WGRAS and dive into the main section where development of data extraction and styling are presented. The following two chapters discuss the results and conclude with discussion and observations concerning styling component in relation to WGRAS in general.

#### <span id="page-16-0"></span>2 Web GIS Overview

In general, the process of showing data on a map over the internet is termed as "Web Mapping" or "Internet Mapping". Web GIS is an information system that has capacity to distribute and tailor to possess GIS functionality out of the box without installing specialized software (FU and Sun, 2011). Web GIS combine web technology and GIS, which have capabilities of mapping and visualization of geographic information on a web platform. Technology advancement and expansion of web GIS provide visual interaction, multiple user data access to produce and publish maps via the internet and access them from any location. Combination of easy access and visual representation of data address some of the difficulties geoscientists faced in the past (Fu, 2015). Additional functionalities of a web GIS includes query data attributes, data collection, data dissemination, and geospatial analysis such as measuring distance, finding locations, proximity analysis, and route optimization to mention few.

The importance of web GIS stems from its accessibility to many users. There are many authorities involved in planning, decision-making, and communications during disaster management operations (Peggion et al., 2008). Desktop GIS, however, does not provide instant and effective multi-user platforms for the same project, which require distributed GIS capability. Web GIS, on the other hand, provides ease of use in terms of the technical background required from user perspective. Many decision-makers with limited or no GIS background can access geospatial information simultaneously.

In its simplest form, web GIS is composed of interaction of client and server components. The client can be browser or device (tablet or mobile) that sends Hyper Text Transfer Protocol (HTTP) requests to the Server. The Server receives the requests from many client(s) and process requests and return results. The details of the processes are hidden from the client. The result which is transferred from server to the client can be in different data formats, such as HTML, binary image, Extensible Mark-up Language (XML) or JavaScript Object Notation (JSON) (ArcGIS Enterprise, 2017). The client-server process is achieved through web communication protocol via HTTP. Figure 1 demonstrates interaction of client and server components with request/response data acquisition process. A range of technologies are involved in each segment, especially the server component involves a number of sub components and server side technologies to achieve its objectives.

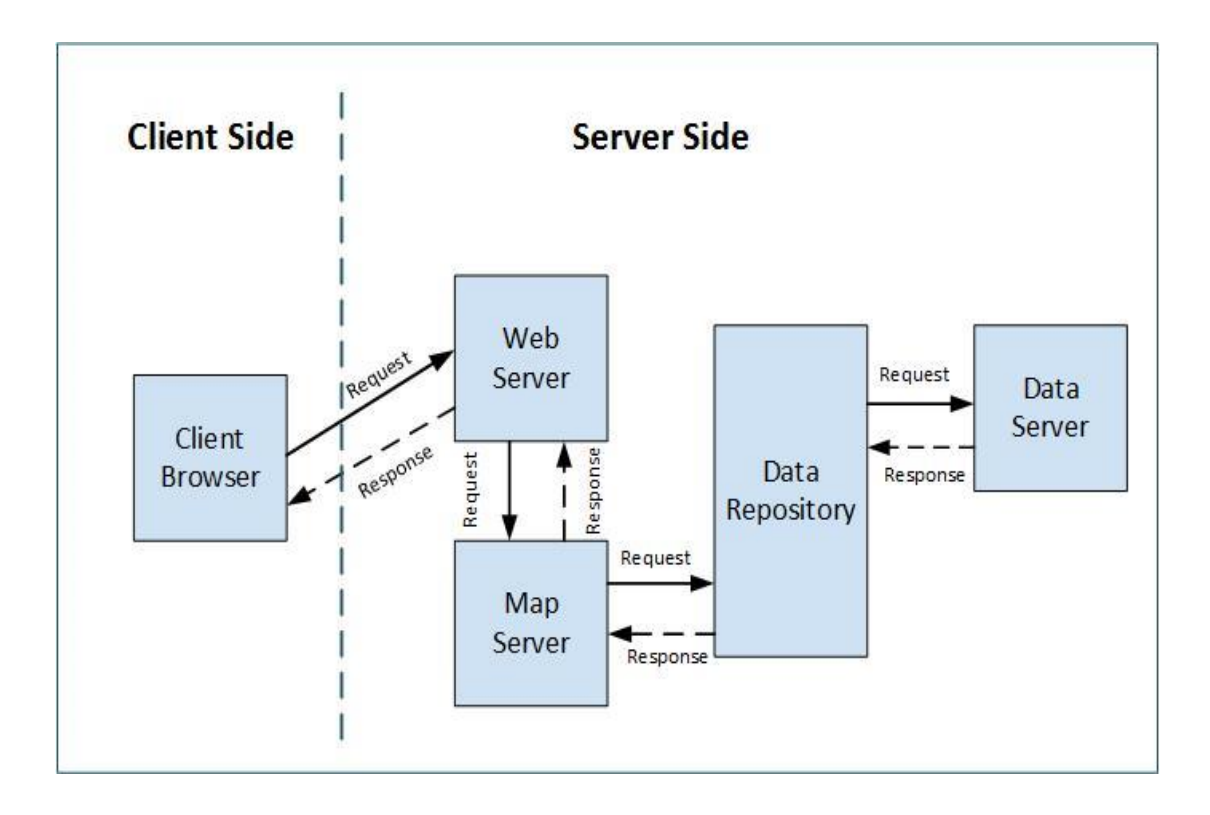

*Figure 1. Simplest form, Client-Server web GIS Architecture*

#### <span id="page-17-0"></span>2.1 Role of web GIS in Disaster Risk Assessment and Management

Risk is the potential or likelihood of a disaster or emergency to occur. Emergency is a deviation from planned or expected behaviour or a course of an event that endangers or adversely affects people, property or environment (Johnson, 2000). Risk assessment and management involves estimation of level of risk due to emergency. It completely depends on data from various sources systematically organized, analyzed and presented logically to determine the scale of emergency and alert users to respond and take appropriate actions before, during or after the event. Pre-disaster involves identification of risk and risk assessment which aims to help bring awareness of the impact it might cause and help decision makers to establish and device actions to avert the hazard before happening.

Web GIS plays significant role in terms of providing risk maps. Disasters are dynamic processes and are spatially oriented (William, 1995). Emphasis on the spatial dimension makes GIS ideal for simulating complex spatial relationships during extreme situations, while still being able to integrate other modelling tools. During disaster, real time monitoring and rescue operations seek immediate attention. Web GIS plays important role to provide decision-makers with vital information which helps forecast potential disaster, determine associated risks, instigate mitigation plans to reduce vulnerability of community and create awareness to improve preparedness for the adverse effects. The post-disaster mainly deals with provision of technical and financial assistance to restore normal conditions which effectively can be coordinated using web enabled GIS systems (GeoSpatial World 2017).

Geospatial information and analysis are critical inputs to risk assessment and management. They mainly involve data acquisition, processing, analysis, distribution and finally convert the data to information products (NRCNA, 2007). Remote sensing and GIS are useful tools to complement conventional methods involved in disaster management. GIS plays central role by providing capacity in managing large volume of data needed for assessment, involving identification, quantification and evaluation processed and planning evacuation routes. It also helps organize devastation information after the event. The power of GIS combined with ease of access to critical data, including prediction of disaster and estimation of extent of devastation, plays significant importance in risk assessment and disaster management in general.

Disaster risk assessment and management should be realized when GIS data and functionalities are made available over the internet. Benefits of web GIS emanate from its simplicity. It does not require considers users to be experts of sophisticated GIS applications, since spatial functionalities are achieved through simple web browser. It can also make use of additional complementary libraries or APIs' to support geospatial analysis functionalities. Comprehensive web GIS enabled disaster management applications are designed to incorporate the entire disaster management cycle, including planning, mitigation, preparedness, response and recovery. Moreover, it involves different thematic analysis such as emergency earthquakes, flood, plague, ice disaster and many others. In light of the abovementioned variations in phases and thematic aspects linked with the need of knowledge of professionals working in different domains depicts how difficult and expensive it is to set up comprehensive disaster management.

Most web GIS-supported disaster management projects are developed with the notion of only risk assessment focusing on risk visualization (Kamberov, 2012). On the other hand, powerful and complete disaster management platform involves interactive risk analysis management framework, quantifies the risk factors, integrates real time disaster monitoring and evaluation for early mitigation, and provides analytical and geospatial support during and after disaster incident.

On the challenging side, web GIS has a significant limitation in providing powerful and sophisticated analytical modelling techniques out of the box which one can find readily available in desktop GIS tools. Moreover, data interoperability and integration are significantly challenging processes in delivering expected result in disaster and risk assessment in web GIS-enabled environment.

#### <span id="page-19-0"></span>2.2 Web GIS Standards

By definition Web GIS is any GIS that use web technologies (Sandinska, 2016). Sharing of geospatial data is a complex and challenging task. Choosing appropriate web GIS framework is mandatory activity for practical solutions of sharing and visualizing geospatial data on the web. In relation to the web GIS standards, OGC has worked on a set of protocols and standards specialized in Web Services (OWS). The OWS standard majorly includes the Web Map Services (WMS), Web Feature Service (WFS), Web Coverage Services (WCS), Catalogue Services for web (CSW) and Web Processing Service (WPS). The abovementioned services are widely used within the web GIs community for reliable communication of maps and spatial data across the internet.

The next section briefly discusses the most commonly used OWS services and associated standard specifications involved in web GIS environment.

#### <span id="page-19-1"></span>**2.2.1 OGC Web Services (OWS)**

Implementation of GIS in a web environment brought significant advantages in sharing of geospatial data across boundaries. This is realized through the use of web services working in harmony and applying consistent protocols and standards to avoid incompatibility. Web technologies use standard communication protocol HTTP and request response model. Existing web technology standards do not support distribution of geospatial data by virtue. The interoperability challenges are addressed through implementation of OGC. OGC is an international industry consortium, participating in a consensus process to develop publicly available specifications that support interoperable solutions (OGC, 2017a). OGC Web Services (OWS) are services which allow geospatial

functionalities, including geospatial data access, display and processing. OWS are based on HTTP. OGC has defined a number of web services for serving different purposes, including view, download, discovery and remote invocation of geospatial algorithms among others (OGC, 2017b). The next sections will briefly describe the most widely used OWS standards defined by OGC.

#### 2.2.1.1 **Web Map Service (WMS)**

Web Map Service (WMS) provides uniform access by web clients to maps rendered by map servers on the internet. Thus, WMS enables dynamic construction of a map as a picture, a series of graphical elements or as a packaged set of geographic feature data. Besides, this service provides capacities for basic queries about the content of the map (Reichhardt 2003). When a WMS fulfils the WMS specifications of the OGC, it is then referred as an OGC conforming WMS. This means that requests to and responses from WMS must be done according to specific standards. Considering the technical aspects, WMS defines three operations which fall under current OGC specifications (OGC, 2017c).

- GetCapacities: Retrieves metadata about the services, including supported operations and parameters and a list of available layers. (Queries the WMS's capabilities)
- GetMap: Retrieves or requests a map image for a specified area and content.
- GetFeatureInfo: Retrieves the underlying data, including additional information about the layer. (Optional)

#### 2.2.1.2 **Web Feature Service (WFS)**

Web Feature Service (WFS) defines operations to manipulate vector format geographical information at the feature or feature property level (points, lines, and polygons). These operations allow to execute transactions (query, create, update or delete) on spatial data through the web. WFS allows clients to retrieval or modify the data they are seeking, rather than retrieving a file that cannot be edited or spatially analyzed. The geometric descriptions of features in the web feature service specification are transferred and encoded in Geography Mark-up Language (GML), a subset of XML. WFS support the following operations (OGC, 2017d):

 GetCapabilities: Generates a metadata document describing a WFS service provided by server as well as valid WFS operations and parameters.

- DescribeFeatureType: Returns a description of feature types supported by a WFS service.
- GetFeature: Returns a selection of features from a data source including geometry and attribute values.
- LockFeature: Prevents a feature from being edited through a persistent feature lock.
- Transaction: Edits existing feature types by creating, updating, and deleting.

#### 2.2.1.3 **Web Coverage Services (WCS)**

The Web Coverage Service (WCS) supports interchange of geospatial data as "Coverages" (OGC, 2017e). WCS specifications defines a protocol that lets extraction, processing and analysis of multi-dimensional gridded "coverages" which ideally represented by sensor images or statistical data. WCS extends the WMS interface to allow access to geospatial data "coverages" raster data sets unlike WMS generated image format which is readable by browsers. WCS provides access via three operations GetCapabilities, DescribeCoverage, and GetCoverage similar to the other OGC standards.

- GetCapabailities: Similar to the WMS operation, returns available list of WCS resources and operations.
- DescribeCoverage: This operation returns description of "coverages", including information about location or coordinate system, metadata and data format.
- GetCoverage: This operation returns suitable data format either as original or processed data for requested resource.

#### 2.2.1.4 **Web Processing Services (WPS)**

Web Processing Service (WPS) is a specification for serving and executing geospatial processing on the web. WPS services are helpful for serving and executing geospatial processing in an open and across different platforms and clients. WPS standards define how to implement geospatial data processing or define "processes" as a web service. Processes are any algorithms or models that operate on geospatially referenced data (OGC, 2017f). WPS is achieved by defining standardized interfaces that facilitate publishing, discovery and binding to the "processes" by client. The WPS defines GetCapabilities, DesscribeProcess and Execute Operations.

GetCapabilities: This operation allows a client to request and receive metadata that

- DescribeProcess: This operation return description, including the input required, allowed formats and the outputs produced during the process.
- Execute: This operation enable clients to start the process at the server side using provided input parameter values and return the outputs produced.

#### <span id="page-22-0"></span>**2.2.2 Styled Layer Description (SLD)**

Styled Layer Descriptor (SLD) implementation specification is an encoding that extends the Web Map Service specification to allow user-defined symbolization of feature data. SLD allows users to determine which features or layers are rendered with which colours or symbols. Likewise, SLD allows WMS client to specify custom styling during map rendering. The importance of visual portrayal of geographic data is quite high and often used for analysis and decision making. More importantly, clients have no means of defining their own styling rules which is published on server side. The "ability to define these rules requires a styling language that the client and server can both understand" (OGC 2016). It is also worth mentioning that SLD is tied to GeoServer based styling. GeoServer is an open source server software that allows users to share and edit geospatial data (GeoServer, 2016a). SLD gives the WMS client some control over the visual appearance of the map, as well as the existing control over the combination of layers and viewing of geometry.

The work of this thesis focused on use of GeoServer and styling is accomplished through pre-defined SLD. Use of static pre-defined styling limits users from producing robust and flexible visual outputs. There are two basic mechanisms to style, the simplest is to color all features (points, lines and polygons). This type of styling requires no knowledge of the attributes of the underlying data. A more complicated styling is achieved through attribute based styling which involves inspection of feature types and performed style accordingly. Majority of the work in relation to visualization is achieved through manipulation of SLD.

# <span id="page-24-0"></span>3 WGRAS Application Development

WGRAS comprises two components or sub-systems for web mapping, namely, spatial analysis and systems administration. The system administration includes user management, process log management and other relevant system administration activities. The other component is the main geospatial processing and map visualization area which enables users to add data or connect to external OGC map service providers and manipulate necessary geospatial data or empower map visualization using the spatial analysis tools provided by the system.

The web mapping/spatial analysis covers functions such as:

- 1. **Buffer**: This feature is available through web service called WPS (Lundkvist, 2016). Buffer operation requires two parameters, features the operation taking place and the buffer distance it covers. The operation generate a new layer which can be added and result can be shown using visual map.
- 2. **Query by attribute**: This feature enables querying of data using the attribute values of currently opened feature or added data layers. This is possible by reading attribute values from selected feature attribute field and build appropriate filter criteria. From observation, one has to have knowledge of the data itself (vector, raster, etc.) and what each attribute fields are intended for and possible values to filter data.
- 3. **Flooding** : Calculation of flooded area/ inundated is possible by selecting elevation from existing elevation data list and providing threshold values, i.e., a rise in sea level water for calculating the affected area. This feature, in combination with other spatial data (data of population, hospitals etc.), can help in decision for evacuation plan or emergency response.
- 4. **Point in Polygon**: This feature is used to locate if a point feature is inside a polygon feature. The process is ideal to filter, count and visualize point features in certain polygon boundary.
- 5. **Nearest Object**: This is a client side feature intended to measure either the length or area of an existing object on the map by drawing a line or polygon on the map.
- 6. **Evacuation Planning**: One of the most effective response strategies available to emergency management during a disaster is evacuation (NRC, 2007). The feature is relatively complex and involves many variables including size of population and

definition of spatial evacuation vulnerability which involves extensive data interpolation and network analysis techniques.

#### <span id="page-25-0"></span>3.1 System Overview

The core objective of the WGRAS is to identify and analyze risks based on provided geospatial referenced data. There are three core processes in the system, i.e., data acquisition/integration of external open data sources, geospatial data processing involving modelling of hazards and geospatial data visualization.

In terms of a high level system overview, WGRAS is implemented in three-layered architecture for optimum solution. The layered architecture comprises the UI, Application Server and the Data layers.

In view of Database layer, spatial data storage and retrieval is possible by enabling or extending the database to handle the spatial data format. The Application layer is responsible for spatial data distribution and possible interaction with end users. Additional service is required for serving spatial data and implementation covers use of standardized communication protocol using OGC web Services.

UI layer is responsible for driving the application layer requesting for interaction with application layer. This layer mainly involves spatial data rendering and client side browser technologies to handle proper data visualization.

#### <span id="page-26-0"></span>3.2 Architectural Overview

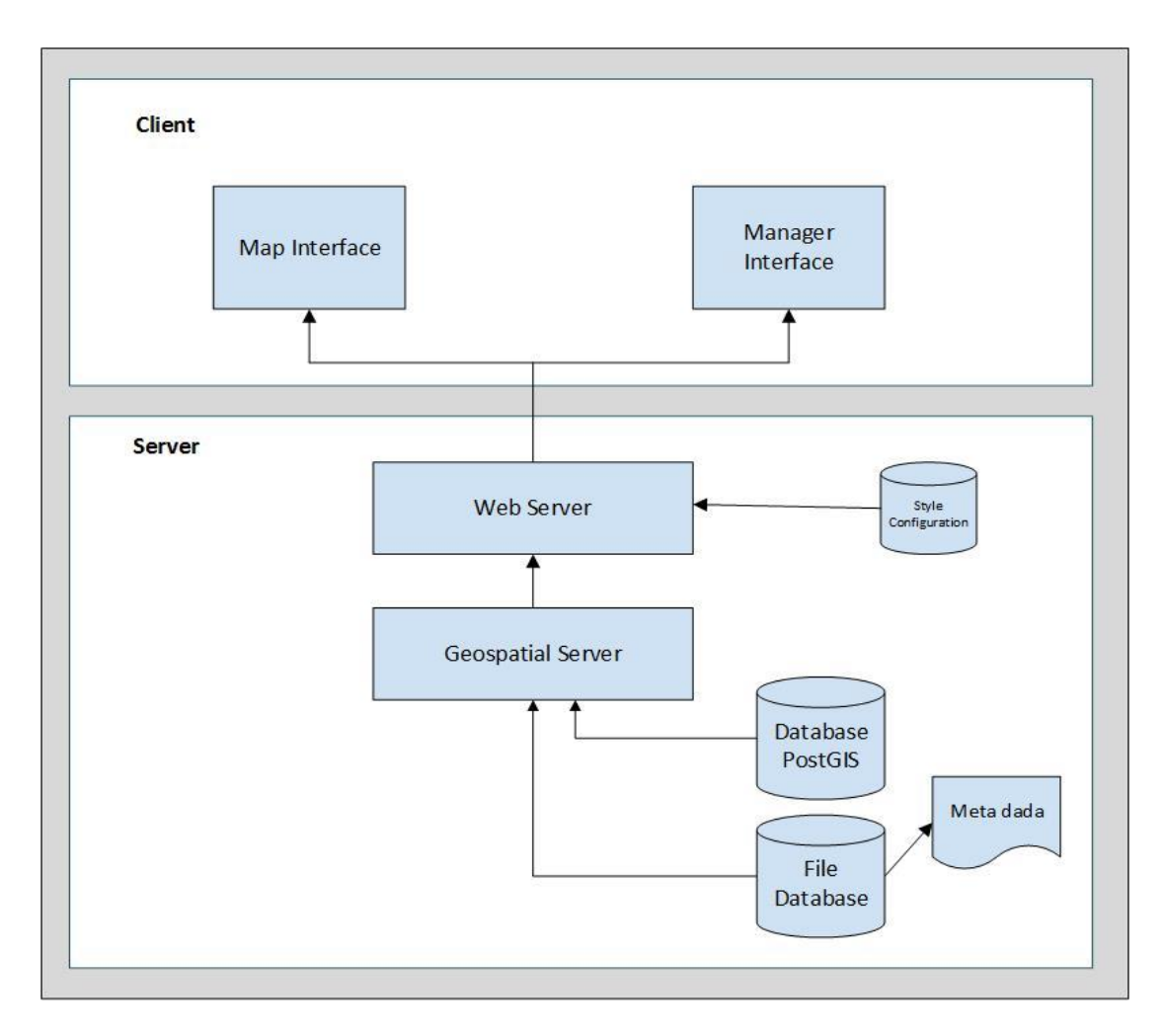

*Figure 2. WGRAS Application Architectural Overview (Lundkvist, 2016)*

As seen in figure 2, WGRAS follows simple client-server typical three-tier architecture. A client is web-browser. Currently the system is designed to work only on web platform but the future release will consider working with mobile/tablet devices. The server-side component consists of web server to handle user requests and send results to the client, geospatial server perform geo-spatial processing and serves map data from storage, i.e., database or from file system. User management and metadata information which describe the spatial data attributes and properties are also managed in the server-side code (Lundkvist, 2016).

The *User Interface (UI)/Presentation* layer is the visual component where the user of the system interacts. The interface enables to render outputs and accept user inputs to direct to the application layer. The layer can be categorized into two depending on where the

application performs information processing. Based on the scenario described above, the presentation layer can be of *Thin* or *Thick* client. Thin client takes place when information processing is sited in the server side while the thick (or fat) client prevails when most of information processing is taking place in client side. Part of the presentation layer involves browser technologies since data rendering and visualization is entirely impossible without using browser technologies in the case of web GIS.

The main role of *Application* layer is to transform or mediate information between the UI layer and the Data layer involving various technologies fused with deployment of web technology and GIS standards. Communications between the layers are performed using web standard services and protocols.

The *Data* layer is responsible for modelling and storing information. Web GIS takes advantage of database layer to store geospatial data in the form of structured database or file storage system. The choice entirely depends on the nature, the scope and security framework of the intended application. Preferably, analysis and design stage determine whether to store data in files or in structured database. File based data storage approach is simpler and easier to set up than structured database if the data in use are not frequently changing and are manageable in size. Databases are appropriate when the data size are big and being frequently edited. Accordingly, WGRAS is designed to use both database and file based mechanisms entirely depending on the type of spatial data. As per the adopted architecture, vector data are stored in a database while raster data are stored in file based storage.

#### <span id="page-27-0"></span>**3.2.1 Client-Side Architecture and Technologies**

The client side environment used to run scripts is a browser. The process is taking place at the user end. In view of the front-end technologies and frameworks, WGRAS use pure Ext JS JavaScript application framework for building interactive cross platform web application using techniques such as AJAX, DHTML and DOM Scripting. Client-side framework follows a Single Page Application (SPA) architecture to enable updating of page as the user interacts with the application. SPA allows creating fluid and responsive application without constant page reloads. This implies much of the process happens on the client side. The core concept in SPA is building application, considering data binding and routing schemes with the help of Model-View-Controller (MVC) and Model-View-ViewModel (MVVM) patterns.

#### <span id="page-28-0"></span>**3.2.2 Server-Side Architecture and Technologies**

The server side environment involves employing server side scripts that are executed on a web server in response to each user/client request. Server side comprises Servers (web and geospatial), database and a back-end web application. In WGRAS, the back-end serverside code is developed using a lightweight Python Flask framework. With the help of server-side script, one can store information to the database/files or retrieve data from database and send back results to clients.

The server side architecture comprises the following main components:

- 1. **Map Server**: Geospatial Map server makes it possible to access and distribute spatially enabled content and also enable querying and analysis of displayed data (Evans, 2012). WGRAS development is implemented with the help of GeoServer which work under OGC standards, specialized GIS server application for publishing OGC compliant web services responsible for mediating between the data storage and the client (GeoServer, 2016a). GeoServer generate multiple output formats using OGS protocols, including:
	- WMS for retrieving cartographic images;
	- WFS for querying and retrieving vector feature;
	- SLD for encoding cartographic styling rules;
	- KML for encoding feature collections for visualization in Google Earth; and
	- GML for encoding feature collections for general purpose.
- 2. **Web Server**: Web Server is the main network entry point for WGRAS client request. The main role of web server is to receive, process and return client request governed by HTTP request and response network protocol. A web server refers to the software that accepts and supervises the request. In addition to handling user's requests and responses, web servers host web applications and web services. WGRAS uses Tomcat 8 Servlet container for handling incoming web requests.

3. **Database Storage**: Generally, WGRAS uses a mix of storage on different situations pertaining to the type and format of data involved. File based storage is used for storing raster spatial data (GeoTIFF) formats. Vector data in the form of Shapefile formats are converted to binary information and stored in database. WGRAS implement popular open source object–oriented database management system (DBMS) using PostgreSQL to store vector data. PostgreSQL is a relational database management system used to support spatial data storage with the help of PostGIS extender plugin to enable PostgreSQL to handle geographical features and spatial analysis. In addition to the file based and relational database data storage, other alternative storage is in use for handling document management associated with style configuration document-oriented storage using scalable, high performance database using MongoDB.

#### <span id="page-29-0"></span>3.3 WGRAS Development Environment

Web application development comprises technologies for web server, the web client and their interactions (Fu and Sun, 2011). Server-side technology includes web application servers that host the websites, accept HTTP requests from clients and serve HTTP responses and codes/scripts that are executed on the web server (Fu and Sun, 2011). Client-side technologies include applications that run inside a web client, usually a browser or a mobile device.

WGRAS is designed and developed with a mix of technologies for different part of the application. The client-side presentation layer implementation is handled using Ext JS JavaScript framework. Ext JS helps to build data-intensive, cross-platform application for desktop, tablets and smartphones (Ext JS 2016a). Ext JS enables SPA technique for better user experience and code separation using model- view- controller (MVC) architecture (Ext JS, 2016a). Server-side component is built on using Python Flask micro framework (Flask, 2016). The development makes use of different libraries and APIs'. Use of Python API for easy manipulation of features of GeoServer is done using an open source GeoServer REST API called *gsconfig* (gsconfig, 2016). This web service provides easy manipulation of GeoServer services. The project also used few other open source libraries for geospatial data extraction, parsing and validation of SLD/XML data structure and SLD

data schema. Figure 6 shows the physical project structure organized within development environment (IDE).

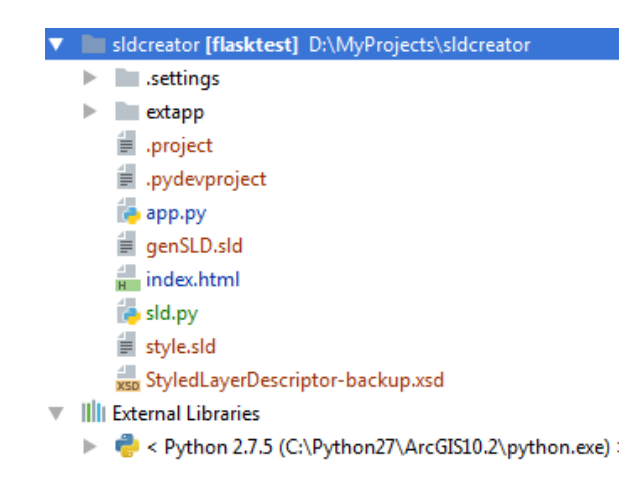

*Figure 3. SLD Created project structure outlaid using pyCharm Integrated Development Environment (IDE)*

Below are list of major libraries and APIs' used in this project.

**OpenLayers (OL3)** is an open source client-side JavaScript library API for creating interactive powerful map applications on the web. It provides a way to build rich webbased geographic application such as Google Maps. This Library assumes a set of functionalities oriented to fluid web mapping client applications. OL3 implements methods for geographical data access, such as OGC WMS, OGC WFS and data formats, including GeoJSON, KML, GML and many more. The main use of this API in this particular practical thesis is to implement geospatial data styling. Client application is intended to expand the functionality using OL3 styling concept and implementation is carried out taking into account user-driven styles are collected and client-side application retrieve those style configuration and transform to proper OL3 styling features.

**OSMnx** is a "Python package which lets easy downloading of spatial geometries and construct, projecting, visualizing, and analyzing street networks from OpenStreetMap's APIs. Users can download and construct walkable, drivable, or bikable urban networks with simple intuitive python code, and then easily analyze and visualize them" (OSMnx 2017). OSMnx is built on top of other python APIS or packages including geopandas, networkx, ytree and matplotlib and works with OpenStreetMap's APIs. WGRAS only takes advantage of the data extraction feature using parameters supplied as city name, bounding box, or point /address plus network distance without its great analytical and visualization capabilities (OSMnx, 2017).

Python-SLD is a python class library which has the power for reading, writing and manipulating SLD file. This python class enables easy creation of dynamic SLD, validates against proper SLD schema and allows creation of SLD elements on demand (Python-SLD, 2016).

**GeoServer REST Configuration (gsconfig)** is a python library for manipulating a GeoServer instance via GeoServer REST Config API (GeoSolutions, 2016). This API operates on GeoServer configuration in terms of several variants of configuration objects, including Layers, LayerGroups, Styles, Resources, Stores and Workspaces.

#### <span id="page-32-0"></span>4 Methodology

The scope of the envisioned modules is limited to the development of data extraction and custom interactive geospatial data visualization modules applicable to WGRAS. Generally, development of the modules follow Object Oriented Analysis and Design (OOAD), technical approach for analyzing and designing an application. The methodology involve different stages, from abstraction which reflects descriptions of the problem i.e. analysis phase followed by design stage where visual modelling of the system to depict interactions of objects and flow of data between processes done ahead to allow adequate planning with clear goals set before project launch. Considerable effort is spent during coding and testing the modules and finally deployment of the system independent of the WGRAS for simulation purpose. The details of the methodology phases are outlaid in the following section.

#### **Phase 1**

Initial phase in module development is to identify the problem which determine the scope of the project. During this phase planning, problem identification and needs assessment are the core activities that happen concurrently.

#### **Phase 2**

This stage is the analysis phase where functional and non-functional requirements of GIS and web components are identified. Hence, this stage allows clarify the business processes that will be supported by the modules.

#### **Phase 3**

In this phase, conceptual models are designed to provide a summarized snapshot of the modules. This is performed using UML-based sequence diagrams to show interactions and flow of logic between the objects and presented in visual manner.

#### **Phase 4**

This phase is important considering translation of the model into operational product. Compatibility issues, performance and optimization tests are the main activities performed in this stage before releasing the final version for product.

#### <span id="page-33-0"></span>4.1 Module Requirements

#### <span id="page-33-1"></span>**4.1.1 Open Source**

Open Source software is computer software with a source code made available with a license in which the [copyright](https://en.wikipedia.org/wiki/Copyright) holder provides the rights to study, change, and distribute the software to anyone and for any purpose (Andrew, 2004). WGRAS project is managed through open source license and the same hold true for the envisioned modules in this technical thesis. As open source software, WGRAS is freely available and accessible for anyone to copy, edit and share which has a positive aspect in terms of maintenance or extend the functionality of the system.

The intended modules will be developed as open source and the source code will be available in public domain in Github.

#### <span id="page-33-2"></span>**4.1.2 Open Data**

Open data is data that can be freely available in a convenient and modifiable form. It must be provided under terms that permit re-use and redistribution and interoperate with other datasets. Limitations, cost and re-use are the main areas which determine open data. One of the criteria for open data is to have no limitation to prevent it from being used in any particular way. Anyone should be free to use, modify, combine and share it. Availability of data can be subjected to costs related to access. Open data must be free to use but it doesn't entirely mean free to access. Once the user has the data, usage is entirely free, including reuse and distribution to the extent of commercial purpose.

In this regards, WGRAS used open data and information that can be freely accessed and shared while still maintaining privacy protection. In this regard, data extraction module is implemented using OSM data and licensed under Open Data.

#### <span id="page-33-3"></span>**4.1.3 Open Standards**

WGRAS is implemented in view of publicly available standards with proven implementation success, i.e., standards which are developed, adopted and maintained by community to enable interoperability and avoid dependency on any proprietary standard. Section 2.2 deals with web GIS standards particularly pertaining to the OGC Standards that are applicable in this thesis. Use of OGC standard depends on the nature and the requirements of the modules.

#### <span id="page-34-0"></span>4.2 Development Consideration

Development of the modules is strictly focused to implement extraction of external geospatial data and development of comprehensive visualization of risk data which involves vector and raster formats. Accordingly, data extraction dwells on extraction of data from external sources and implementation particularly focused on OSM and extraction has to focus on specific area since the entire OSM data is huge and full extraction is practically impossible considering size and the required processing power.

The styling module should be designed to enable users to define styling to spatial data (vector and raster). Styling has to fulfil and comply with WMS and WFS client request and all the layer features should be styled with possibilities to extend attribute styling inconjunction with dynamically generating style at run time and associated with layers.

#### <span id="page-34-1"></span>4.3 Geospatial Data Extraction and Uploading

Data extraction is the act of process of retrieving data out of unstructured data sources for further data processing or data storage. In the process of data extraction, handling large volume data and dealing interoperability challenges are common hiccups despite web enabled data extraction endeavors. To handle these challenges, two important issues have been considered; firstly, explore efficient techniques to support data sharing and interoperate heterogeneous data among different systems and secondly, improve system performance so data can be downloaded or transferred to the client within reasonable time span.

Among various types of geospatial data formats, WGRAS mainly uses Shapefiles and GeoTIFF types as a raw data source. Shapefiles are converted to binary format and stored in database while GeoTIFF files are stored preferably in a file system. The envisioned module is developed to address the challenges of integrating external freely available data source from OGC compliant open data providers.

With regards to geospatial data availability, VGI has become instrumental source for quickly acquiring large amount from many contributors around the world. OpenSteerMap (OSM) standouts as one of the major instances of VGI system (OSM 2017). OSM is freely available and is produced by community of wider volunteers. Free availability of OSM ultimately reduces the cost of acquiring crucial data or even covers areas where it is difficult to get alternative data (Goodchild 2007).

OSM extraction involves identification of right extraction, i.e., to cut out the data or features from the area of your choice. There are various services and APIs' oriented solutions and technical approaches are available by developers to implement data download and extraction from OSM (LeanOSM 2017). Overpass API, Geofabrik, Planet OSM and MapZen are few of the well-known implementations and available libraries and APIs for use.

To support implementation of the envisaged data extraction module, review of existing solutions and their compatibility in web environment was first scrutinized. Most of the libraries are intended to be executed as sub process, which means codes are executed on the server-side allowing spawning new process. This approach will cause vulnerability to code injection with malicious statement attacks executed or running on the server-side. As remedies, user inputs and code have to sanitize before executed on the server-side or expedite alternative libraries that use same Python code-base executed in the same project. Provided existence of an open source, Python implementation without execution of *sub process* is a preferred approach. OSMnx API provides services to download administrative boundaries and street network from OSM. One can use the API to download data by providing with bounding box, latitude-longitude addresses plus network distance in meters or using location name or list of location names (OSMnx 2017).

As shown in the sequence diagram in figure 4, the process of acquiring geospatial data from external data source i.e. OSM starts by WGRAS Client request to *getOSMgetdata* passing location name or bounding box, i.e. latitude or longitude information. WGRAS Server parse the request and direct *getdata* request to the OSMnx services. The response from the OSMnxservice return Shapefile based on submitted criteria. The WGRAS Server resume the process and send request *saveshapefile* to persist downloaded Shapefile to PostGIS database. The *publish* request is finally sent from WGRAS Server to publish data to the GeoServer.

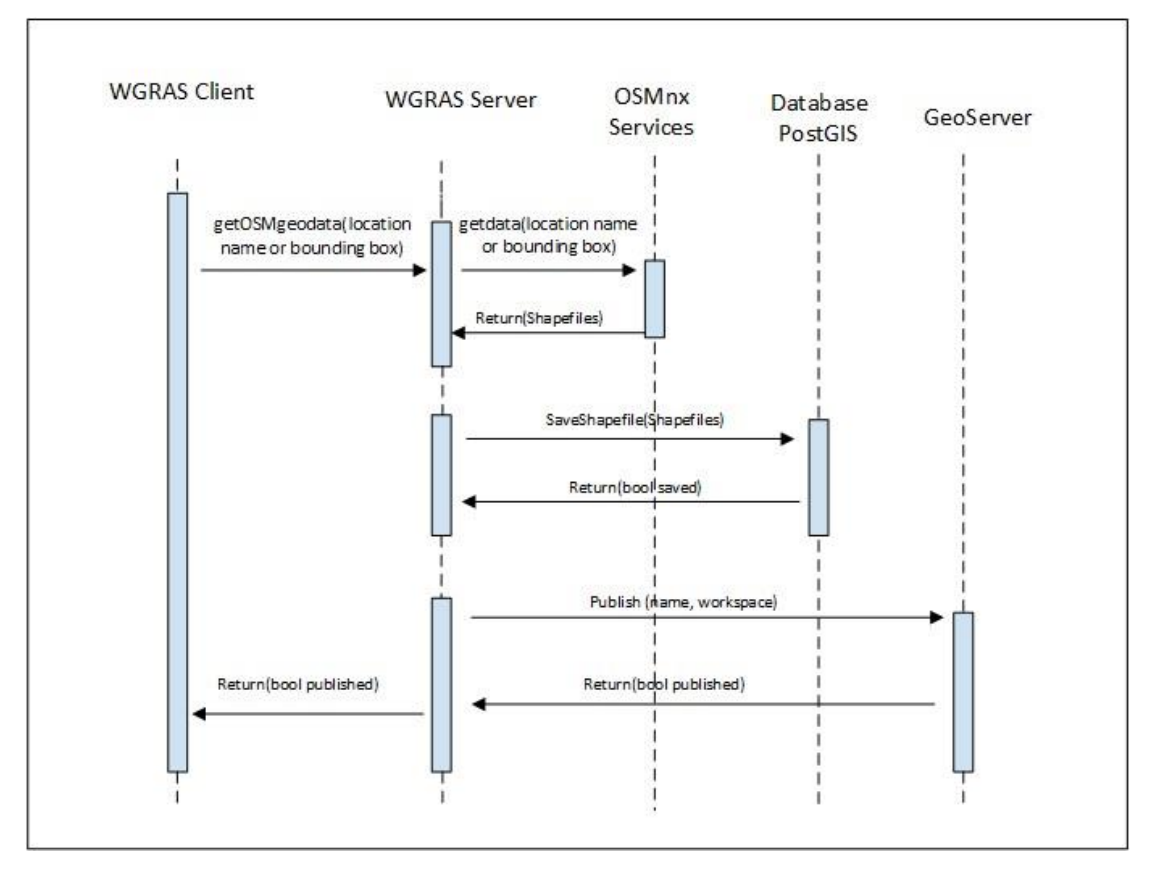

*Figure 4. Sequence Diagram for Data Extraction from OpenStreetMap (OSM)*

#### <span id="page-36-0"></span>4.4 Web GIS Standards and Styling

By virtue, geo-spatial data (vector and raster) has no visual component (OGC eLearning 2017). Maps and data rendered on the web have to be transformed or styled in order to achieve visualization. Styling is a process that involves manipulation of attribute data to control the appearance pertinent to color, thickness and other visible attributes. WGRAS use mainly GeoTIFF and Shapefiles formats as raw data sources and data visualization component relies on two OGC standard map services.

The styling module works for styling maps produced in response to both WMS and WFS, fulfilling OGC complaint client requests. As briefly described in section 2.2.1.1, WMS allows a client to overlay map images as (JPEG, PNG, etc.) for display. It is also possible to serve from multiple WMS servers and combine them into a single view for the user on the internet (OGC, 2017c). When serving data as WMS, GeoServer applies a pre-defined style document stored internally, i.e., SLD before building the WMS tiles (in .PNG, .JPEG format) and sending it back to the client. In a similar fashion, WFS defines standards for exchanging vector data and allows a client to retrieve and update geospatial data encoded in GML and Scalable Vector Graphics (SVG) formats that includes geospatial data and

attribute information along with metadata. WFS uses different techniques to render geospatial data. The service offers clients with direct fine-grained access to geographic information at feature and feature property levels. The next section discusses architectural overview of the styling and techniques used in WGRAS to undertake visualization or styling of OGC complaint web map rendering.

#### <span id="page-37-0"></span>**4.4.1 Web Mapping Service (WMS) Styling Module**

As discussed in section 2.2.1.1, WMS is defined as a set of interfaces for requesting map images over the internet (OGC, 2017c). WMS makes it easy for a client to request images on demand, changing parameters such as size and coordinate reference systems.

The styling module is meant to be used for styling maps produced in GeoServer as response to WMS request. The term "Map" means pictorial presentation of vector or raster data. When serving data as WMS, GeoServer applies preconfigured style to apply visual component. This preconfigured style by GeoServer uses SLD, which uses pre-defined XML document to properly portray layers and legends in a WMS (GeoServer Manual, 2016).

As shown in Figure 5, the sequence diagram depicts where in the process the styling module will be used in WGRAS. WGRAS Client perform a *request* from WGRAS Server for a specific feature data or layer published in the server, the client parse the request and process the necessary details about the attribute and the data type. WGRAS client initiates a *create\_sld* request. If the operation succeed, then *save\_sld is* invoked to persist SLD file into GeoServer. The WGRAS Client parse the response and send a *Publish* request to the WGRAS Server with necessary details to associate the style with the layer. When the data has been read by the server and attribute information has been sent back to the client, the user should be able to create a style for that layer, i.e., general color settings, thickness or data attributes. The intended WMS module will generate SLD file and stores it in GeoServer. The module also provides functionality to publish or associate created style document with the layer hosted in GeoServer.

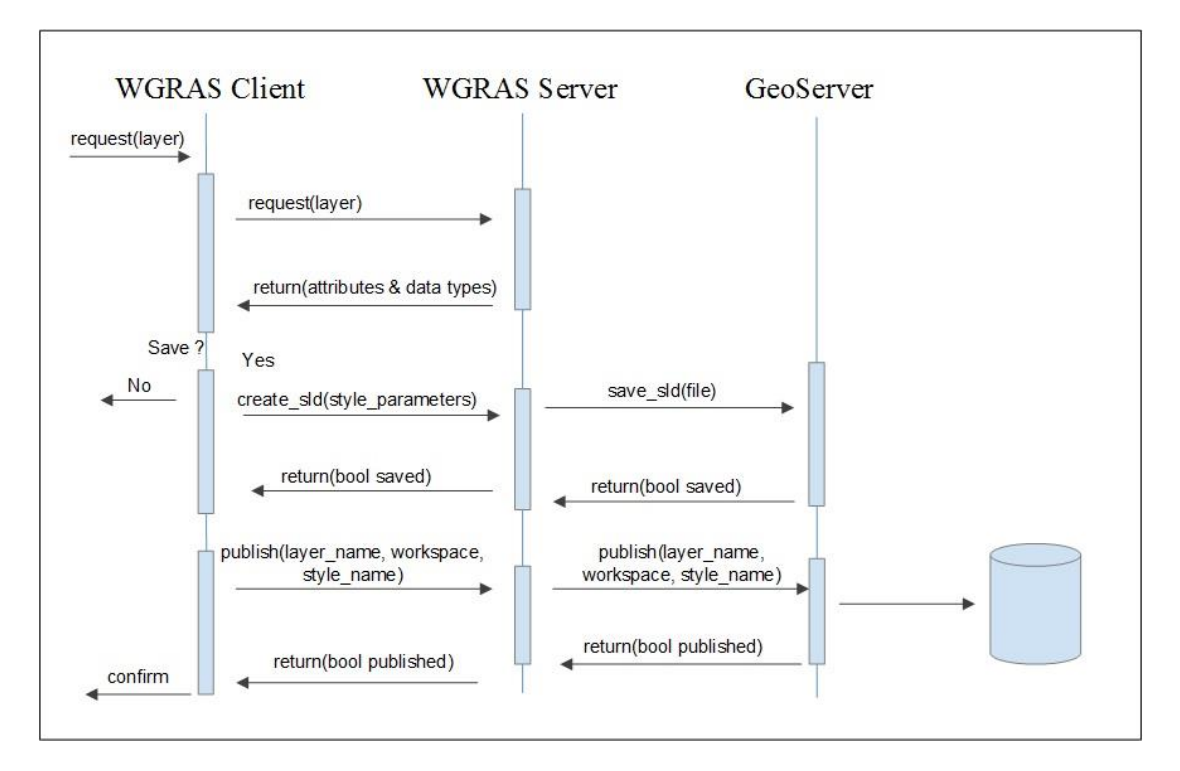

*Figure 5. Sequence diagram for styling modules for WMS styling* 

#### <span id="page-38-0"></span>**4.4.2 Web Feature Services (WFS) Styling Module**

WFS is completely different from WMS as it is able to offer direct fine-grained access to the spatial data itself instead of rendering images. GeoServer supports many different WFS formats such as GML, Shapefile and JSON. WGRAS primarily uses GML format and representation is read by the client and styling is managed using external client-side tools and libraries. There are many client side tools available including Leaflet, OpenLayers, Google Maps, Map Box and many others. Currently, GeoServer styling cannot be extended and used for styling WFS-rendered data but instead the styling features have to be replaced using one of the client-side tools.

OpenLayers V3 is reliable candidate to implement client-side styling considering its rich web-based graphic applications and free, open source support. OpenLayers is a featuredpacked library that supports a range of data types and GIS standards with built-in support for map projections and editing features.

As demonstrated in Figure 6, WFS only supports vector data sources and there are no styling mechanisms enabled in GeoServer; thus, styling has to be done at the client side. To solve the above-mentioned issue, one solution was conceived to directly translate SLD

styling to OL3 styling schema object and apply style on the client side. Translating predefined SLD to OL2 was implemented using *OpenLayers.Format.SLD* constructor method. However, this method is obsolete in the current Openlayers version OL3. The current version is completely re-written and the architecture doesn't support styling similar to the older version implementation.

Accordingly, the proposed solution is to create a styling module where user styling preferences are captured using configuration files and stored using temporary database (document database preferably MongoDB). And later, clients read from configuration document, i.e., style definition format and translate it into OL3 compliant style.

The proposed approach is shown in Figure 6, which illustrates use of the GeoServer styling, i.e., SLD, and creation of a module that translates SLD schema to OL3 styling. However, instead of going through the process of traversing and translating XML based style, it is better to find easier way to store user preference styling using format that is much easier for later manipulation. The client-side application easily retrieves and converts the document to appropriate OL3 style.

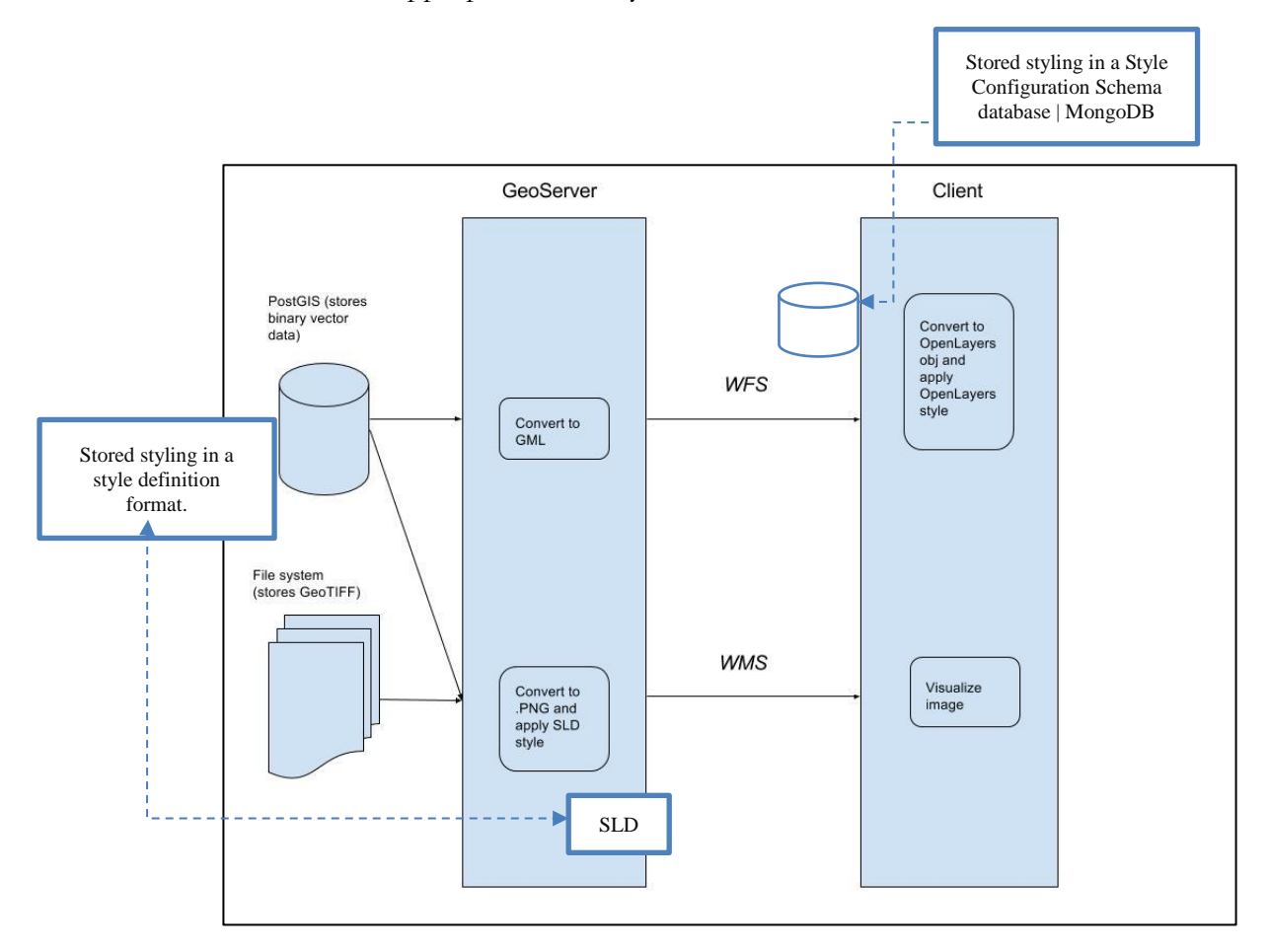

*Figure 6. Diagram for styling modules for WFS styling*

## <span id="page-40-0"></span>5 Results: Development of Styling & Visualization Tool

This section discusses the design, development and implementation processes carried out in this practical thesis. It is important to put into context that implementation of the modules are entirely independent from the existing original codebase or WGRAS application. However, the development of the modules entirely complies with the current WGRAS architectural framework, development technologies and web mapping and GIS standards.

#### <span id="page-40-1"></span>5.1 Geospatial Data Extraction

As described in section 3.3.1 above, implementation of this module is completely built on open data service providers. Implementation focused on extraction of data from OSM. Geospatial data extraction is carried out using service oriented external library *OSMnx* API. As shown in Figure 7, the process initially involves identification using location name(s) or bounding boxes. Then OSMnx handles extraction of the data from OSM and, if successful, returns data in Shapefile, GraphML or SVG formats.

The subsequent process is handled by the server side code to maintain and extract data stored locally on the server given the user supplies a file name. Stored geospatial data has to be transferred to WGRAS and this process overtakes and the server-side code will handle persisting data into database (PostgreSQL). The task involves inspecting fields of the Shapefile (point, linestring or polygon) and creating tables accordingly in PostgreSQL database to automatically save the data without additional process.

To summarize, OSMnx is a preferred solution to extract data from OSM. However, efficiency and performance depends entirely on the volume or extent of coverage demanded by users. If a user requests for massive volume, large area extracts or list of locations, the process of extraction may significantly be longer. The module processes large external data sets and often requires very large working sets that exceed main memory capacity. As a result, the application will take longer time to complete the process. This is the main challenge observed during development stage and the same situation might surface in production environment.

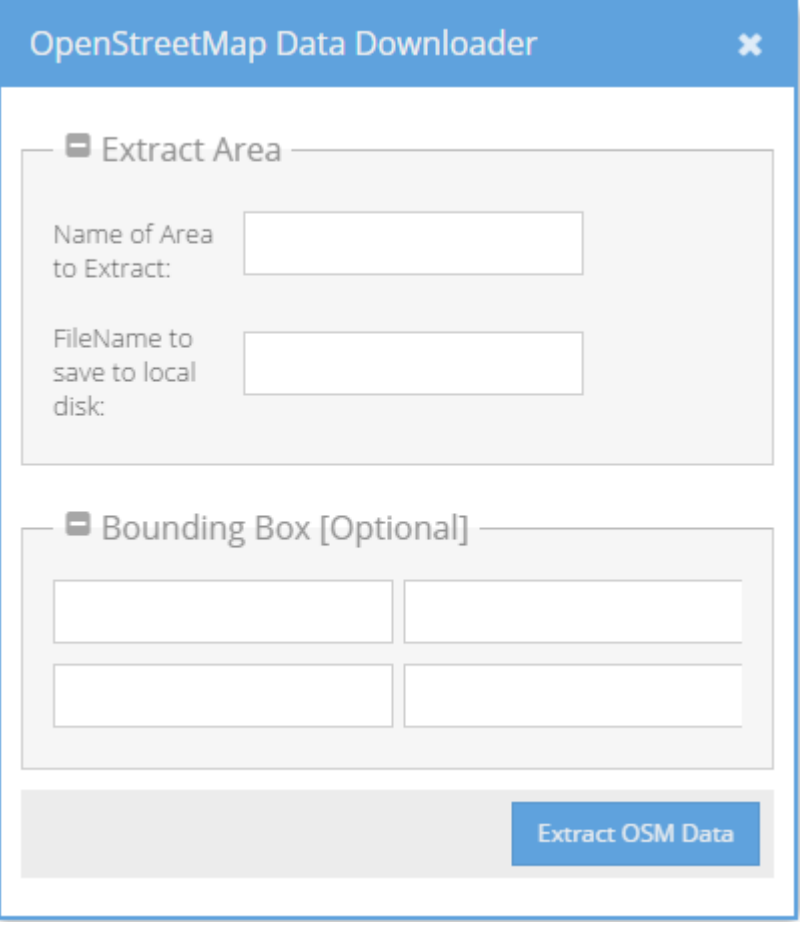

*Figure 7. SLD Screen to manage extraction of geospatial data from OpenStreetMap (OSM)*

## <span id="page-41-0"></span>5.2 Visualization Tool (geospatial data styling)

A visualization module is designed, developed and implemented to accomplish styling on geospatial data (raster and vector). Implementation involves two styling approaches. The first Visualization module is solely designed for creating interactive styling which is basically compliant to WMS as described in section 2.2.1.1. Two basic ways are followed to achieve the objective; the first method is used to generate SLD by providing user supplied values to apply the style effects to all features. Figure 8 shows the UI designed for capturing user supplies styling parameters. Server side component to generate SLD is developed using Python which allows automatic generation of SLD XML schema and attach user provided style parameter values on the fly.

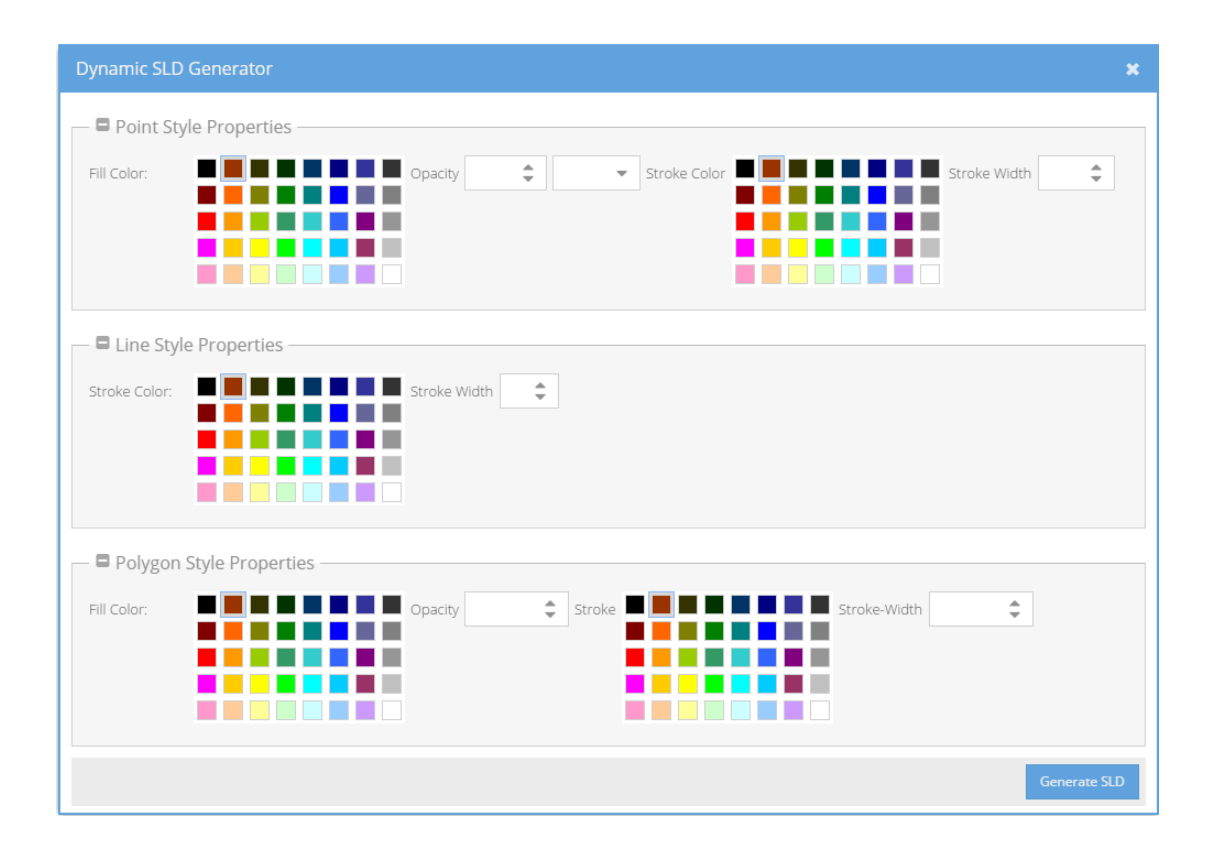

*Figure 8. Screen for enabling generation of SLD by passing values for (point, line and polygon) features.*

The second method is to generate SLD using attribute fields inspected from published layers from GeoServer (i.e. attribute based styling). This process involves inspection of layer attributes and accomplished through utilizing Python library *gsconfig* API. The library is mainly used for manipulating instance of Geoserver via GeoServer REST Config API. As shown in figure 9, gsconfig empowers access of resources (Workspace and Stores) and further inspects attributes and properties for selected layer. Styling applies for selected attribute fields based on user supplied criteria. The same server-side implementation is applied to generate SLD. After SLD file is successfully generated and temporarily stored in the server-side, then published to GeoServer via a REST call using gsconfig API.

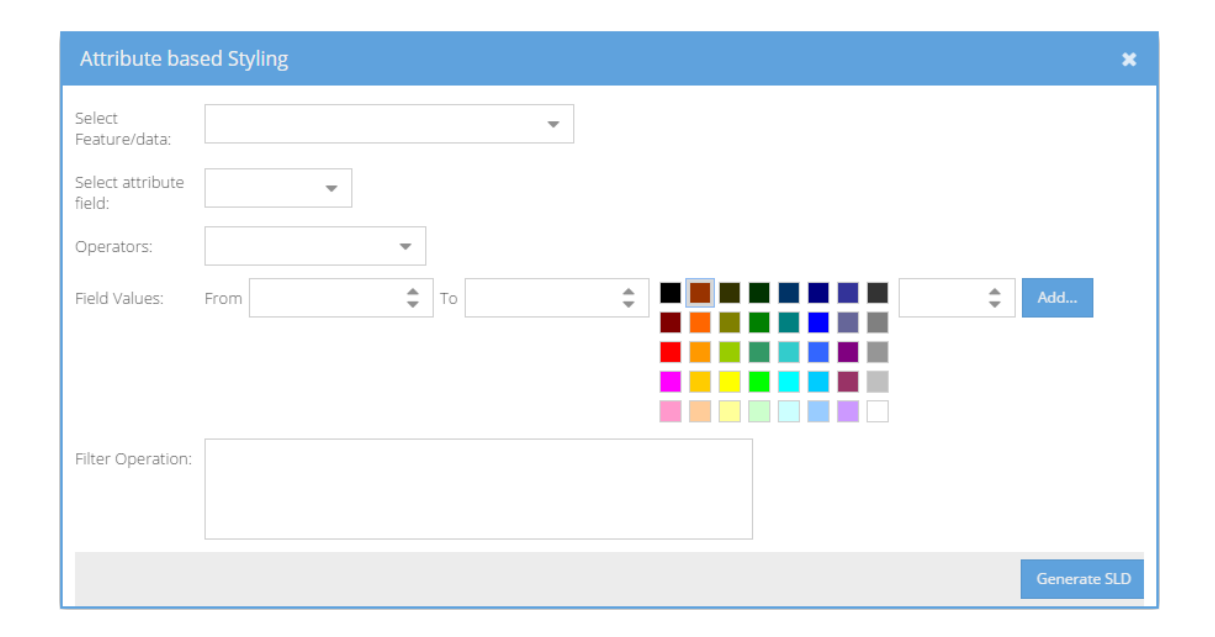

*Figure 9. Screen for enabling generation of SLD (using attribute values from the geo-data)*

The second visualization module is developed in view of WFS request handled by the server. WFS implementation doesn't make use of SLD for styling. To solve this issue, a mechanism of styling maps in client side is implemented using OpenLayers V3. Technically, WFS-compliant response from GeoServer sends the whole data to the client, which provides maximum flexibility to manipulate and interact with data. However, this has a negative impact on performance while transferring huge amount data from the server to the client side (Evans, 2012). As seen from figure 10, styling parameter values (including fill, stroke, text and image) are collected and saved as style configuration file in a database. In this implementation, MongoDB is chosen to handle saving configuration setting. MongoDB stores data in JavaScript Object Annotation JSON-like document structure which enables creation of dynamic schemas without defining the structures (fields, types and values) ahead. Client-side implementation takes care of rendering the vector data by reading style configuration file and transform it to proper OL object and apply styling accordingly.

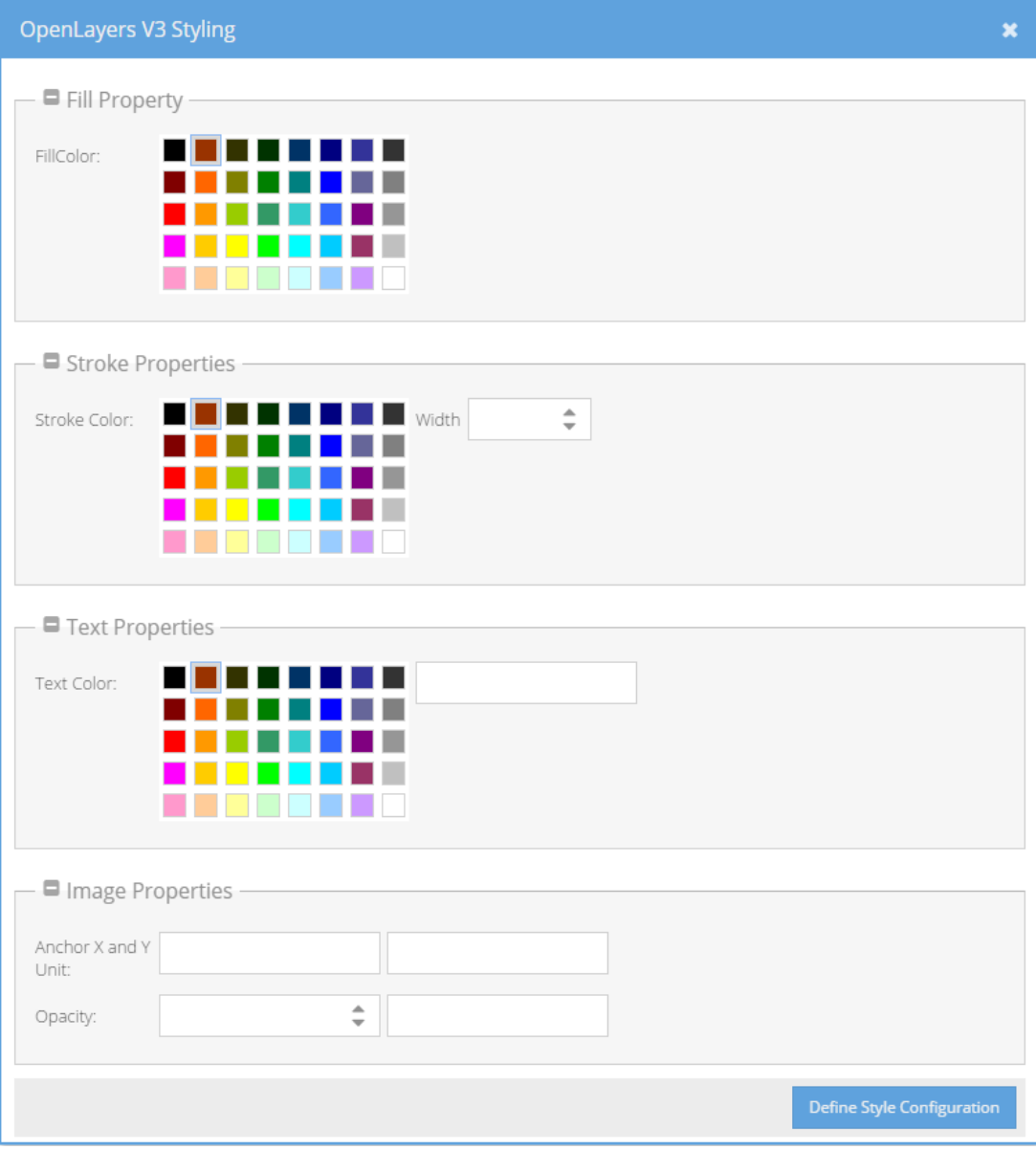

*Figure 10. Screen for enabling generation of Client Side Styling for vector data (using OpenLayers V.3)*

Figures 11 and 12 show sample maps generated from data extracted from part of Paris, using data extraction module and visualization module to generate the styling. Visualization involves generation of SLD (shown in Figure 13 and 14, generating default and attribute based styling). The same sample data is used to generate WFS complaint client-side styling shown in Figure 15.

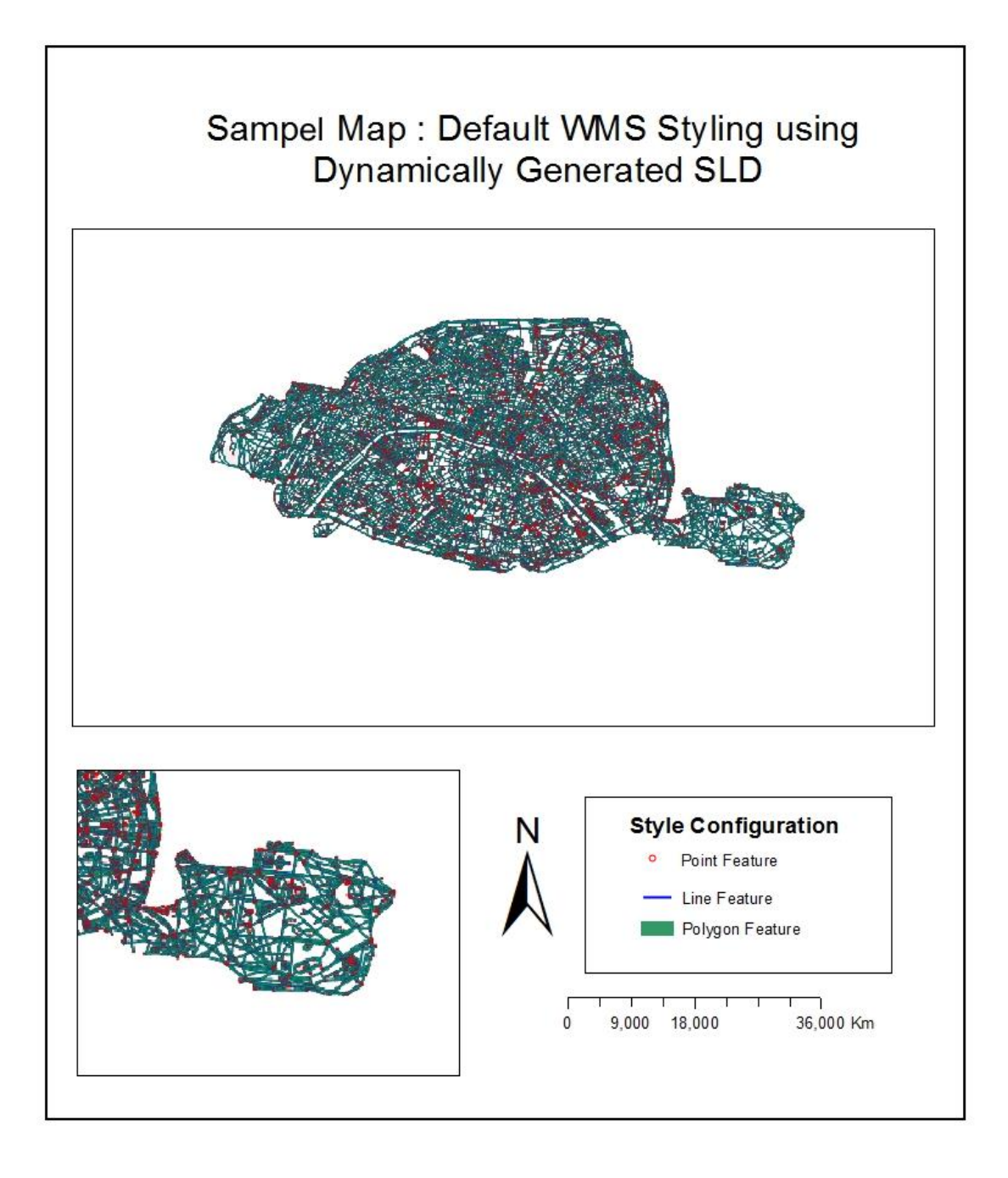

*Figure 11. Sample map taken from part of Paris (Extracted using OSM Extractor Module) saved in PostGIS database and published in GeoServer. The layer then styled using user generated Styled Layer Descriptor (SLD).*

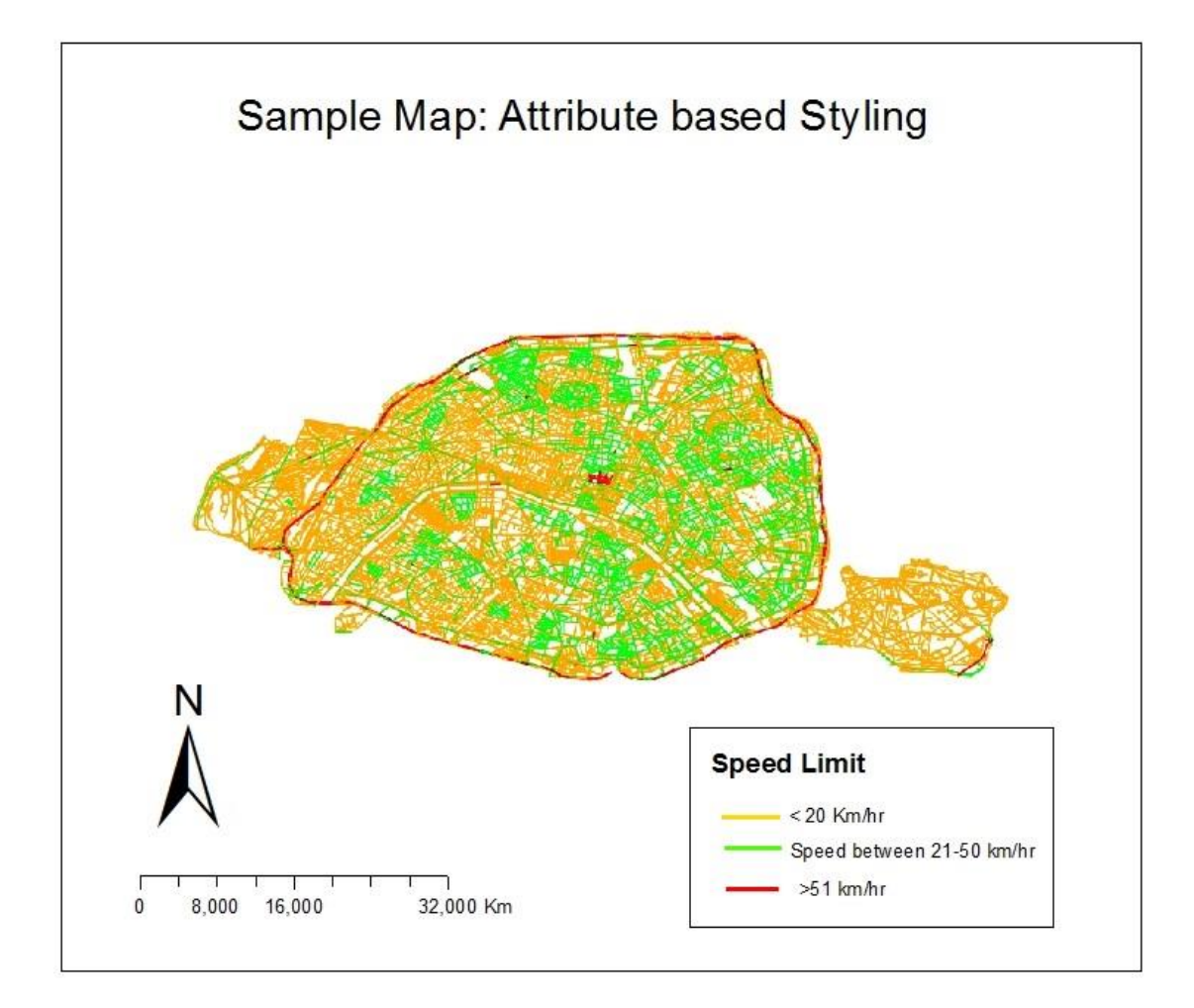

*Figure 12. Sample map taken from part of Paris (Extracted using OSM Extractor Module) saved in PostGIS database and published in GeoServer. The layer then styled using user generated Styled Layer Descriptor (SLD) based on data attribute (e.g. maxspeed) value. (Attribute based styling by inspecting geospatial data properties).*

```
v<sld:NamedLaver>
   <sld:Name>Default Styler</sld:Name>
  v<sld:UserStyle>
     <sld:Name>Default Styler</sld:Name><br><sld:Title>WGRAS - Default SLD</sld:Title>
    v<sld:Abstract>
       SLD generated on the fly to support default styling of published data in GeoServer using SLD.
     </sld:Abstract>
    v<sld:FeatureTypeStyle>
       <sld:Name>name</sld:Name>
      v<sld:Rule>
         <sld:Title>Sample point rule</sld:Title>
        v<sld:PointSymbolizer>
          v<sld:Graphic>
            \forall <sld:Mark>
              \forall <sld:Fill>
                 <sld:CssParameter name="fill">#E86548</sld:CssParameter>
               \langle/sld:Fill>
             </sld:Mark>
             <sld:Size>4</sld:Size>
           </sld:Graphic>
         </sld:PointSymbolizer>
       </sld:Rule>
      v<sld:Rule>
         <sld:Title>Sample line rule</sld:Title>
        v<sld:LineSymbolizer>
          v<sld:Stroke>
             <sld:CssParameter name="stroke">#0000ff</sld:CssParameter>
             <sld:CssParameter name="stroke-width">1</sld:CssParameter>
           </sld:Stroke>
         </sld:LineSymbolizer>
       </sld:Rule>
      \forall <sld:Rule>
         <sld:Title>Sample polygon rule</sld:Title>
        v<sld:PolygonSymbolizer>
          \sqrt{\text{sld}}:Fill>
             <sld:CssParameter name="fill">#993366</sld:CssParameter>
             <sld:CssParameter name="fill-opacity">0.1</sld:CssParameter>
           \langle/sld:Fill>
          v<sld:Stroke>
             <sld:CssParameter name="stroke">#339966</sld:CssParameter>
           </sld:Stroke>
         </sld:PolygonSymbolizer>
       </sld:Rule>
     </sld:FeatureTypeStyle>
   </sld:UserStyle>
  </sld:NamedLayer>
</sld:StyledLayerDescriptor>
```
*Figure 13. Styled Layer Descriptor generated using the Visualization tool. (Default styling)*

```
▼<NamedLayer>
   <Name>Paris Speed Limit Map</Name>
 v<UserStyle>
     <Name>SpeedLimit</Name>
     <Title>Speed Limit for roads in Paris</Title>
   v<Abstract>
       A sample filter that filters the Speed limits into three categories using color
     </Abstract>
   v<FeatureTypeStyle>
     \forall <Rule>
         <Title>length less than 20KM</Title>
       v<ogc:Filter>
         v<ogc:PropertyIsLessThan>
            <ogc:PropertyName>length</ogc:PropertyName>
            <ogc:Literal>20</ogc:Literal>
          </ogc:PropertyIsLessThan>
         </ogc:Filter>
       v<LineSymbolizer>
         v<Stroke>
            <CssParameter name="stroke">#4DFF4D</CssParameter>
            <CssParameter name="stroke-width">1</CssParameter>
          </Stroke>
         </LineSymbolizer>
       \langle/Rule>
     \forall <Rule>
         <Title>Length 21-50</Title>
       v<ogc:Filter>
         v<ogc:PropertyIsBetween>
            <ogc:PropertyName>length</ogc:PropertyName>
           v<ogc:LowerBoundary>
              <ogc:Literal>21</ogc:Literal>
            </ogc:LowerBoundary>
           v<ogc:UpperBoundary>
              <ogc:Literal>50</ogc:Literal>
            </ogc:UpperBoundary>
          </ogc:PropertyIsBetween>
         </ogc:Filter>
       v<LineSymbolizer>
         v<Stroke>
            <CssParameter name="Stroke">#FF4D4D</CssParameter>
            <CssParameter name="stroke-width">1</CssParameter>
          </Stroke>
         </LineSymbolizer>
       \langle/Rule>
     \forall <Rule>
         <Title>Length greater than 51</Title>
       v<ogc:Filter>
         v<ogc:PropertyIsGreaterThan>
            <ogc:PropertyName>maxspeed</ogc:PropertyName>
            <ogc:Literal>51</ogc:Literal>
          </ogc:PropertyIsGreaterThan>
        </ogc:Filter>
       v<LineSymbolizer>
         ▼<Stroke>
            <CssParameter name="stroke">#4D4DFF</CssParameter>
            <CssParameter name="stroke-width">1</CssParameter>
          </Stroke>
         </LineSymbolizer>
       \langle/Rule>
     </FeatureTypeStyle>
   </UserStyle>
 </NamedLayer>
```
*Figure 14. Styled Layer Descriptor generated using the Visualization tool. (Attribute based styling)*

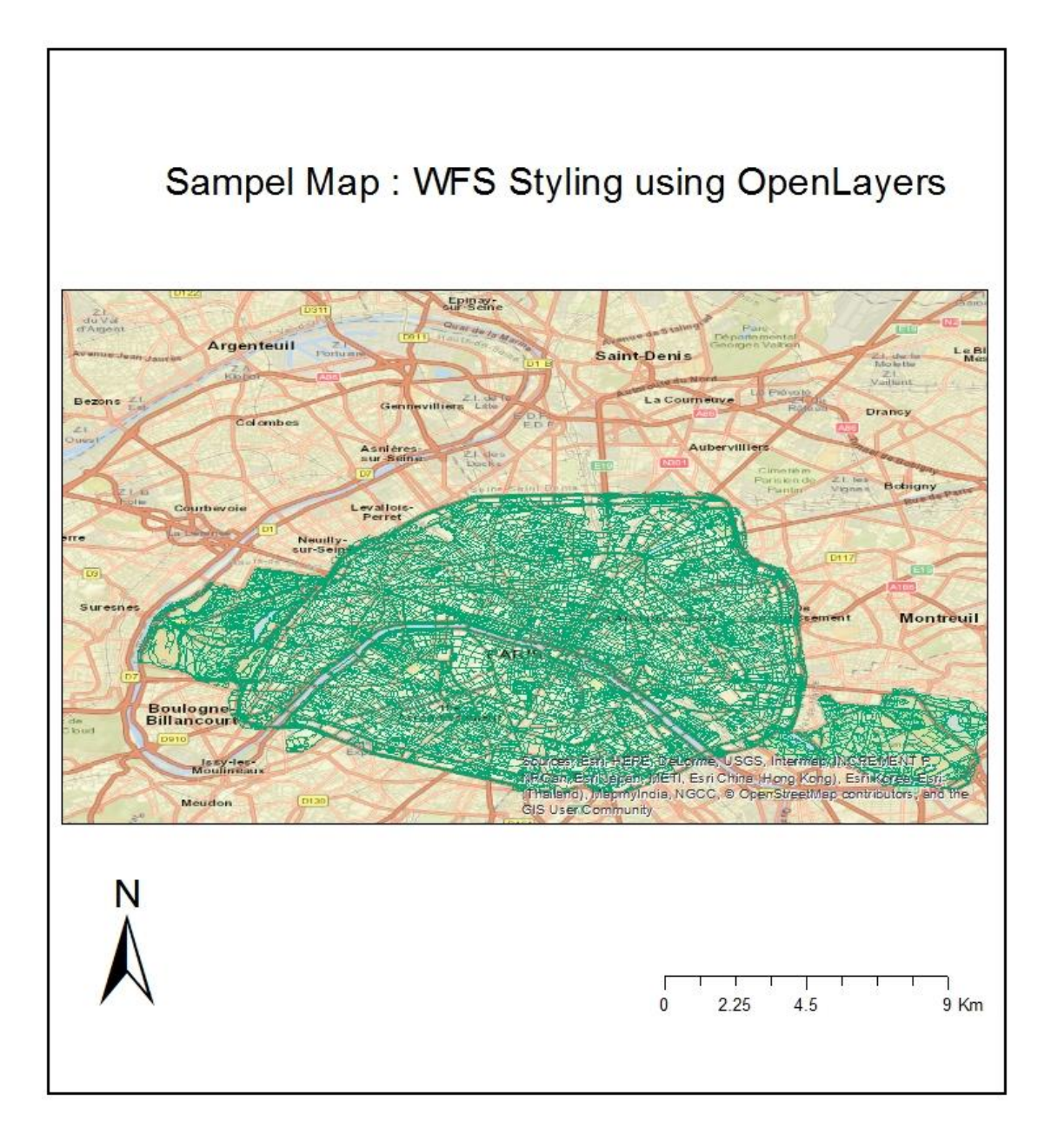

*Figure 15. Sample map styled using user defined style configuration saved in MongoDB and style setting read and applied with client-side (implemented in OpenLayers V3). (WFS complaint map rendering using OpenLayers)*

## <span id="page-50-0"></span>6 Conclusion and Recommendations

This technical thesis contributes to WGRAS web enabled GIS application by adding modules to extend existing functionalities. Two modules are delivered, namely geospatial data extractor and dynamic visualization module capable of providing full control over symbolization and coloring of geographic data. The development process commenced by rigorous investigation on WGRAS project requirement specifications, present conceptual design, study overall system architecture and familiarize with the various open source technology involved in implementation the modules.

Of the two delivered modules, development of dynamic visualization tool involved knowledge of various open geospatial standards, web standards/protocols and server-side and client-side web development technologies. Technically, implementation involved two separate approaches which make it slightly complex and bulky. Overall, the visualization module opens up the possibilities of automatically styling any map through WMS and WFS standards. After implementation of the modules, results are obtained as expected, data extraction and dynamic visualization of maps through a WMS and WFS are maintained. Regarding the geospatial data extraction module, the performance of the module encounters technical barrier due to the size of data extracted from OSM data provider. The main reason behind this challenge was limited processing power of the development environment, i.e., low memory and data capacity. The above-mentioned challenge reduces usability of the module and as recommendation, users should avoid extracting large area extent, rather specify extent of extraction using the optional feature in the module. The module is also equipped with optimization algorithm technique to avoid performance penalties while storing downloaded data persist to the database.

Considering the server side implementation, the main module development environment was carried out using Python Flask Framework (Section 3.2.2). This Python framework platform is designed for lightweight and fairly complex projects and one of the challenges faced during development was the server doesn't support multithreaded mode and often raise runtime errors to persist data, retrieve data and hook values to web controls. After careful investigation, the framework is designed for simple development and real production environment has to use other Web Server Gateway interface (WSGI). WSGI is a specification for simple and universal interface between the web servers and web application or framework for the Python (Flask 2017).

As recommendation, visualization of geospatial data on the web GIS environment should further be examined, especially the map server in use for this thesis (GeoServer) has to integrate powerful and meaningful dynamic styling on top existing static SLD to support different OGC complaint map requests. Other possible work perspective is to implement the same kind of visualization features extended to the GeoServer.

In conclusion, this thesis created an environment mainly to work on geospatial manipulation and visualization. Moreover, the work equally enables investigation of suitable development architectures and appropriate client and server side technologies to fully achieve of the envisioned modules.

# <span id="page-52-0"></span>References

# **Online Resources**

ArcGIS Enterprise 2017, about web GIS, [Retrieved on March, 2017], Available from [https://enterprise.arcgis.com/en/server/latest/create-web-apps/windows/about-web](https://enterprise.arcgis.com/en/server/latest/create-web-apps/windows/about-web-gis.htm)[gis.htm](https://enterprise.arcgis.com/en/server/latest/create-web-apps/windows/about-web-gis.htm)

ESRI 2017, Environmental Systems Research Institute). 2000. *GIS technology for Disasters and Emergency Management*. An ESRI White Paper. Russel, J., [Retrieved on March, 2017], Available from

[http://www.esriuk.com/~/media/Files/Pdfs/library/whitepapers/pdfs/disastermgmt.p](http://www.esriuk.com/~/media/Files/Pdfs/library/whitepapers/pdfs/disastermgmt.pdf) [df](http://www.esriuk.com/~/media/Files/Pdfs/library/whitepapers/pdfs/disastermgmt.pdf)

Ext JS 2016a, Sencha ExtJS [Retrieved on November, 2016], Available from <https://www.sencha.com/products/extjs/#overview>

Ext JS 2016b, Sencha ExtJS Examples and Toolkit [Retrieved on November, 2016], Available from <http://docs.sencha.com/extjs/6.2.0/classic/Ext.form.Panel.html>

Flask 2016, Web development Micro-framework, [Retrieved on October, 2016], Available from <http://flask.pocoo.org/>

Flask 2017, Deployment Options, [Retrieved on July, 2017], Available from <http://flask.pocoo.org/docs/0.12/deploying/>

GDAL 2016, GeoSpatial Data Abstraction Library, [Retrieved on November, 2016], Available fro[mhttps://pypi.python.org/pypi/GDAL](https://pypi.python.org/pypi/GDAL)

GeoServer 2016a, GeoServer Map Server, [Retrieved on November, 2016], Available from <http://geoserver.org/>

GeoServer 2016b, Publishing a Shapefile, [Retrieved on November, 2016], Available from [http://docs.geoserver.org/latest/en/user/gettingstarted/shapefile](http://docs.geoserver.org/latest/en/user/gettingstarted/shapefile-quickstart/index.html)[quickstart/index.html](http://docs.geoserver.org/latest/en/user/gettingstarted/shapefile-quickstart/index.html)

GeoServer 2016C, Publishing a PostGIS table, [Retrieved on November, 2016], Available from [http://docs.geoserver.org/latest/en/user/gettingstarted/postgis](http://docs.geoserver.org/latest/en/user/gettingstarted/postgis-quickstart/index.html)[quickstart/index.html](http://docs.geoserver.org/latest/en/user/gettingstarted/postgis-quickstart/index.html)

GeoServer 2016D, WMS and WFS, [Retrieved on November, 2016], Available from <http://docs.geoserver.org/latest/en/user/services/wms/index.html> ,

<http://docs.geoserver.org/latest/en/user/services/wfs/index.html> GeoServer Manual 2016, Styled Layer Descriptor User Manual, [Retrieved on

November, 2016], Available from

<http://docs.geoserver.org/latest/en/user/styling/sld/index.html>

GeoSpatial World 2017, Role of internet-based GIS in effective natural disaster management, [Retrieved on May, 2017], Available from

[https://www.geospatialworld.net/article/role-of-internet-based-gis-in-effective-natural](https://www.geospatialworld.net/article/role-of-internet-based-gis-in-effective-natural-disaster-management/)[disaster-management/](https://www.geospatialworld.net/article/role-of-internet-based-gis-in-effective-natural-disaster-management/)

GeoSolutions 2016, gsconfig Library, [Retrieved on November, 2016], Available from [http://geoserver.geo-solutions.it/edu/en/rest/python\\_gsconfig.html](http://geoserver.geo-solutions.it/edu/en/rest/python_gsconfig.html)

JSON 2016, JavaScript Object Notation Introduction, [Retrieved on November, 2016], Available from [https://www.w3schools.com/js/js\\_json\\_intro.asp](https://www.w3schools.com/js/js_json_intro.asp)

LearnOSM 2017, Learn OpenStreetMap Step by Step. [Retrieved on April, 2017], Available from <http://learnosm.org/en/osm-data/data-overview/>

NRCNA 2017, NRCNA (National Research Council of the National Academies). 2007. *Successful Response Starts with a Map.* [Retrieved March, 2017], Available from [https://www.nap.edu/read/11793/chapter/5.](https://www.nap.edu/read/11793/chapter/5)

OGC 2016, Open GIS Consortium Inc., Styled Layer Descriptor. [Retrieved on November, 2016], Available from <http://www.opengeospatial.org/standards/sld> OGC 2017a, OGC. [Retrieved on December 2017], Available from [http://www.opengeospatial.org](http://www.opengeospatial.org/ogc/members)

OGC 2017b, Open GIS Consortium Inc., OGC Web Services Context Document, version 1.0. [Retrieved on December, 2017], Available from <http://www.opengeospatial.org/standards/owc>

OGC 2017c, Open GIS Consortium Inc., Web Map Service Implementation Specification, version 2.0. [Retrieved on December, 2017], Available from: <http://www.opengeospatial.org/standards/wms>

OGC 2017d, Open GIS Consortium Inc., Web Feature Service 2.0 Interface Standard. [Retrieved on December, 2017], Available from:

<http://www.opengeospatial.org/standards/wfs>

OGC 2017e, Open GIS Consortium Inc., Web Coverage Service. [Retrieved on December, 2017], Available from:<http://www.opengeospatial.org/standards/wcs> OGC 2017f, Open GIS Consortium Inc., Web Processing Service. [Retrieved on December, 2017], Available from:<http://www.opengeospatial.org/standards/wps>and

<http://docs.opengeospatial.org/is/14-065/14-065.html>

OGC eLearning 2017, OGC eLearning portal [Retrieved on February 24, 2017] Available from <http://cite.opengeospatial.org/pub/cite/files/edu/sld/text/main.html>

OpenLayers 2016a, OpenLayers version 3, [Retrieved on December, 2016], Available from

OpenLayers 2016b, Starting with OpenLayers tutorial, [Retrieved on December, 2016], Available from: [https://openlayersbook.github.io/ch09-taking-control-of](https://openlayersbook.github.io/ch09-taking-control-of-controls/example-01.html)[controls/example-01.html](https://openlayersbook.github.io/ch09-taking-control-of-controls/example-01.html)

OSM 2017, OpenStreetMap, [Retrieved on April, 2017], Available from: [www.openstreetmap.org](http://www.openstreetmap.org/)

OSMnx 2017, Python for Street Network, [Retrieved on April, 2017], Available from [https://github.com/gboeing/osmnx,](https://github.com/gboeing/osmnx) [http://geoffboeing.com/publications/osmnx](http://geoffboeing.com/publications/osmnx-complex-street-networks/)[complex-street-networks/](http://geoffboeing.com/publications/osmnx-complex-street-networks/)

PostGIS 2016, OpenGeo Suite, Working with data, [Retrieved on December, 2016], Available from

<http://suite.opengeo.org/docs/latest/dataadmin/pgGettingStarted/shp2pgsql.html> Python-SLD 2016, Github project: Python-SLD, [Retrieved on December, 2016], Available from

<https://github.com/azavea/python-sld>

WHO 2016, Introduction of web GIS risk assessment tool, [Retrieved on October, 2016], Available from: [http://www.euro.who.int/en/health-](http://www.euro.who.int/en/health-topics/emergencies/pages/news/news/2016/01/new-geographical-tool-introduced-to-assess-health-risks-and-response-capacities-in-emergencies)

[topics/emergencies/pages/news/news/2016/01/new-geographical-tool-introduced-to](http://www.euro.who.int/en/health-topics/emergencies/pages/news/news/2016/01/new-geographical-tool-introduced-to-assess-health-risks-and-response-capacities-in-emergencies)[assess-health-risks-and-response-capacities-in-emergencies](http://www.euro.who.int/en/health-topics/emergencies/pages/news/news/2016/01/new-geographical-tool-introduced-to-assess-health-risks-and-response-capacities-in-emergencies)

# **Research Articles and Books**

Abdalla, R., Niall, K. (2009). *WebGIS-based Flood Emergency Management Scenario*. Alesheikh, A., Helali, H., & Behroz, H. (2002). *Web GIS: Technologies and its Applications. Symposium on Geospatial Theory, Processing and Applications*. Ottawa. Alphen, J.V., Martini, F., Loat, R., Slomp, R. and Passchier, R. (2009) *Flood risk mapping in Europe, experiences and best practices.* Journal of Flood Risk Management. 1-8

Ananda, F., Kuria, D., & Ngigi, M. (2016) *Towards a New methodology for Web GIS Development.* International Journal of Software & Applications, Vol.7, No.4, July 2016 Andrew M. (2004). *Understanding Open Source & Free Software Licensing*. O'Reilly Media Aye, Z., Jaboyedoff, M., Derron, H., van Westen, J., Hussin, H., Ciurean, R., Frigerio, S., and Pasuto, A., (2015) *An interactive web-GIS tool for risk analysis : a case study in the Fella River basin, Italy*. Natural Hazards and Earth Systems Sciences. August 2015

Aye, Z. C., Jaboyedoff, M., Derron, M., (2016). *Prototype of an Open-source web-GIS platform for rapid disaster impact assessment.* May 2016

Baharin, S., Shibghatullah, A., and Othman, Z. (2009). *Disaster management in Malaysia: An application framework of integrated routing application for emergency response management system.* In International Conference of Soft Computing and Pattern Recognition (SOCPAR). Pages 716 –719.

Chen, H., Zhang, W. C., Deng, C., Nie, .N and Yi, L., (2017). *Volunteered Geographic Information for Disaster Management with Application to Earthquake Disaster Databank & Sharing Platform.* IOP Publishing Ltd

Erden, T., Coskun, M. Z., (2010). *The Role of Geospatial Tools in Disaster Management Life Cycle*. Page 4-10, FIG Congress 2010

Fu, P., & Sun, J. (2011). *Web GIS Principles and Application.* Redlands: ESRI Press.

Fu, P. (2015). *Getting to know Web GIS.* Esri Press.

Goodchild, M.F. (2007). *Citizens as sensors: the world of volunteered geography.* GeoJournal Goodchild, M. F., Glennon, A. J., (2010) *Crowdsourcing geographic information for disaster response*. A research frontier

Guney, M. (2015). *Advanced styles in OpenLayers 3*

Johnson, R. (2000). *GIS Technology for Disasters and Emergency Management*. An ESRI White Paper.

Juhasz, L., Podolcsak, A., Doleschall, J., (2016). *Open Source Web GIS Solutions in Disaster Management with Special emphasis on Inland Excess Water Modelling*

Kamberov, R. (2012). *Environmental Decision-Making Utilizing a Web GIS To monitor Hazardous Industrial Emission in the Valencian Community of Spain.* 17-21

Lundkvist, L. (2016). *Development of Web GI System for Disaster Management.* University of Lund

NRC (National Research Council), (2007). *Successful Response Starts with Map: Improving Geospatial Support for Disaster management. The National Academics of Science, Engineering and Medicine.*

Peggion, M., A. Bernardini, and M. Masera (2008). *Geographic Information Systems and Risk Assessment.* European Commission - Joint Research Centre. Luxemburg: Office for Official Publications of the European Communities.

Persaud, H. (2013). *Monitoring Community Health using a Web-based GIS Application.*

Pessina, V., & Meroni, F. (2004). *A web GIS tool for seismic hazard scenarios and risk analysis*.

Ramsey, P. (2007). *The State of open Source GIS.* Refractions Research Inc.,

Lathrop, R., Auermuller, L., Trimble, J., and Bognar, J. (2014) *the Application of WebGIS Tools for Visualizing Coastal Flooding Vulnerability and Planning for Resilience: The New Jersey Experience*.

Sandinska, Y. (2016) *Technological Principles and Mapping Applications of Web GIS.* Schelhorn, S. J., Herfort, B., Leiner, R., Zipf, A., and de Albu-querque, J. P., (2015*) Identifying elements at risk from OpenStreetMap: The Case of Flooding*

William, W. (1995) *Geographic Information-Systems - the Case of Disaster Management*. Social Science Computer Review, vol. 13, pp. 422-431, Win 1995.

# <span id="page-56-0"></span>Series from Lund University

Department of Physical Geography and Ecosystem Science

#### **Master Thesis in Geographical Information Science**

- 1. *Anthony Lawther:* The application of GIS-based binary logistic regression for slope failure susceptibility mapping in the Western Grampian Mountains, Scotland (2008).
- 2. *Rickard Hansen:* Daily mobility in Grenoble Metropolitan Region, France. Applied GIS methods in time geographical research (2008).
- 3. *Emil Bayramov:* Environmental monitoring of bio-restoration activities using GIS and Remote Sensing (2009).
- 4. *Rafael Villarreal Pacheco:* Applications of Geographic Information Systems as an analytical and visualization tool for mass real estate valuation: a case study of Fontibon District, Bogota, Columbia (2009).
- 5. *Siri Oestreich Waage:* a case study of route solving for oversized transport: The use of GIS functionalities in transport of transformers, as part of maintaining a reliable power infrastructure (2010).
- 6. *Edgar Pimiento:* Shallow landslide susceptibility Modelling and validation (2010).
- 7. *Martina Schäfer:* Near real-time mapping of floodwater mosquito breeding sites using aerial photographs (2010).
- 8. *August Pieter van Waarden-Nagel:* Land use evaluation to assess the outcome of the programme of rehabilitation measures for the river Rhine in the Netherlands (2010).
- 9. *Samira Muhammad:* Development and implementation of air quality data mart for Ontario, Canada: A case study of air quality in Ontario using OLAP tool. (2010).
- 10. *Fredros Oketch Okumu*: Using remotely sensed data to explore spatial and temporal relationships between photosynthetic productivity of vegetation and malaria transmission intensities in selected parts of Africa (2011).
- 11. *Svajunas Plunge:* Advanced decision support methods for solving diffuse water pollution problems  $(2011)$ .
- 12. *Jonathan Higgins:* Monitoring urban growth in greater Lagos: A case study using GIS to monitor the urban growth of Lagos 1990 - 2008 and produce future growth prospects for the city (2011).
- 13. *Mårten Karlberg:* Mobile Map Client API: Design and Implementation for Android (2011).
- 14. *Jeanette McBride:* Mapping Chicago area urban tree canopy using color infrared imagery (2011).
- 15. *Andrew Farina:* Exploring the relationship between land surface temperature and vegetation abundance for urban heat island mitigation in Seville, Spain (2011).
- 16. *David Kanyari*: Nairobi City Journey Planner: An online and a Mobile Application (2011).
- 17. *Laura V. Drews:* Multi-criteria GIS analysis for siting of small wind power plants - A case study from Berlin (2012).
- 18. *Qaisar Nadeem:* Best living neighborhood in the city A GIS based multi criteria evaluation of ArRiyadh City (2012).
- 19. *Ahmed Mohamed El Saeid Mustafa:* Development of a photo voltaic building rooftop integration analysis tool for GIS for Dokki District, Cairo, Egypt (2012).
- 20. *Daniel Patrick Taylor*: Eastern Oyster Aquaculture: Estuarine Remediation via Site Suitability and Spatially Explicit Carrying Capacity Modeling in Virginia's Chesapeake Bay (2013).
- 21. *Angeleta Oveta Wilson:* A Participatory GIS approach to *unearthing* Manchester's Cultural Heritage '*gold mine'* (2013).
- 22. *Ola Svensson:* Visibility and Tholos Tombs in the Messenian Landscape: A Comparative Case Study of the Pylian Hinterlands and the Soulima Valley (2013).
- 23. *Monika Ogden:* Land use impact on water quality in two river systems in South Africa (2013).
- 24. *Stefan Rova:* A GIS based approach assessing phosphorus load impact on Lake Flaten in Salem, Sweden (2013).
- 25. *Yann Buhot:* Analysis of the history of landscape changes over a period of 200 years. How can we predict past landscape pattern scenario and the impact on habitat diversity? (2013).
- 26. *Christina Fotiou:* Evaluating habitat suitability and spectral heterogeneity models to predict weed species presence (2014).
- 27. *Inese Linuza:* Accuracy Assessment in Glacier Change Analysis (2014).
- 28. *Agnieszka Griffin:* Domestic energy consumption and social living standards: a GIS analysis within the Greater London Authority area (2014).
- 29. *Brynja Guðmundsdóttir:* Detection of potential arable land with remote sensing and GIS - A Case Study for Kjósarhreppur (2014).
- 30. *Oleksandr Nekrasov:* Processing of MODIS Vegetation Indices for analysis of agricultural droughts in the southern Ukraine between the years 2000- 2012 (2014).
- 31. *Sarah Tressel:* Recommendations for a polar Earth science portal in the context of Arctic Spatial Data Infrastructure (2014).
- 32. *Caroline Gevaert:* Combining Hyperspectral UAV and Multispectral Formosat-2 Imagery for Precision Agriculture Applications (2014).
- 33. *Salem Jamal-Uddeen:* Using GeoTools to implement the multi-criteria evaluation analysis - weighted linear combination model (2014).
- 34. *Samanah Seyedi-Shandiz:* Schematic representation of geographical railway network at the Swedish Transport Administration *(*2014).
- 35. *Kazi Masel Ullah:* Urban Land-use planning using Geographical Information System and analytical hierarchy process: case study Dhaka City (2014).
- 36. *Alexia Chang-Wailing Spitteler:* Development of a web application based on MCDA and GIS for the decision support of river and floodplain rehabilitation projects (2014).
- 37. *Alessandro De Martino:* Geographic accessibility analysis and evaluation of potential changes to the public transportation system in the City of Milan (2014).
- 38. *Alireza Mollasalehi:* GIS Based Modelling for Fuel Reduction Using Controlled Burn in Australia. Case Study: Logan City, QLD (2015).
- 39. *Negin A. Sanati:* Chronic Kidney Disease Mortality in Costa Rica; Geographical Distribution, Spatial Analysis and Non-traditional Risk Factors (2015).
- 40. *Karen McIntyre:* Benthic mapping of the Bluefields Bay fish sanctuary, Jamaica (2015).
- 41. *Kees van Duijvendijk:* Feasibility of a low-cost weather sensor network for agricultural purposes: A preliminary assessment (2015).
- 42. *Sebastian Andersson Hylander:* Evaluation of cultural ecosystem services using GIS (2015).
- 43. *Deborah Bowyer:* Measuring Urban Growth, Urban Form and Accessibility as Indicators of Urban Sprawl in Hamilton, New Zealand (2015).
- 44. *Stefan Arvidsson:* Relationship between tree species composition and phenology extracted from satellite data in Swedish forests (2015).
- 45. *Damián Giménez Cruz*: GIS-based optimal localisation of beekeeping in rural Kenya (2016).
- 46. *Alejandra Narváez Vallejo:* Can the introduction of the topographic indices in LPJ-GUESS improve the spatial representation of environmental variables? (2016).
- 47. *Anna Lundgren:* Development of a method for mapping the highest coastline in Sweden using breaklines extracted from high resolution digital elevation models (2016).
- 48. *Oluwatomi Esther Adejoro:* Does location also matter? A spatial analysis of social achievements of young South Australians (2016).
- 49. *Hristo Dobrev Tomov:* Automated temporal NDVI analysis over the Middle East for the period 1982 - 2010 (2016).
- 50. *Vincent Muller:* Impact of Security Context on Mobile Clinic Activities A GIS Multi Criteria Evaluation based on an MSF Humanitarian Mission in Cameroon (2016).
- 51. *Gezahagn Negash Seboka:* Spatial Assessment of NDVI as an Indicator of Desertification in Ethiopia using Remote Sensing and GIS (2016).
- 52. *Holly Buhler:* Evaluation of Interfacility Medical Transport Journey Times in Southeastern British Columbia. (2016).
- 53. *Lars Ole Grottenberg*: Assessing the ability to share spatial data between emergency management organisations in the High North (2016).
- 54. *Sean Grant:* The Right Tree in the Right Place: Using GIS to Maximize the Net Benefits from Urban Forests (2016).
- 55. *Irshad Jamal:* Multi-Criteria GIS Analysis for School Site Selection in Gorno-Badakhshan Autonomous Oblast, Tajikistan (2016).
- 56. *Fulgencio Sanmartín:* Wisdom-volkano: A novel tool based on open GIS and time-series visualization to analyse and share volcanic data (2016).
- 57. *Nezha Acil:* Remote sensing-based monitoring of snow cover dynamics and its influence on vegetation growth in the Middle Atlas Mountains (2016).
- 58. *Julia Hjalmarsson:* A Weighty Issue: Estimation of Fire Size with Geographically Weighted Logistic Regression (2016).
- 59. *Mathewos Tamiru Amato:* Using multi-criteria evaluation and GIS for chronic food and nutrition insecurity indicators analysis in Ethiopia (2016).
- 60. *Karim Alaa El Din Mohamed Soliman El Attar:* Bicycling Suitability in Downtown, Cairo, Egypt (2016).
- 61. *Gilbert Akol Echelai:* Asset Management: Integrating GIS as a Decision Support Tool in Meter Management in National Water and Sewerage Corporation (2016).
- 62. *Terje Slinning:* Analytic comparison of multibeam echo soundings (2016).
- 63. *Gréta Hlín Sveinsdóttir:* GIS-based MCDA for decision support: A framework for wind farm siting in Iceland (2017).
- 64. *Jonas Sjögren:* Consequences of a flood in Kristianstad, Sweden: A GISbased analysis of impacts on important societal functions (2017).
- 65. *Nadine Raska:* 3D geologic subsurface modelling within the Mackenzie Plain, Northwest Territories, Canada (2017).
- 66. *Panagiotis Symeonidis*: Study of spatial and temporal variation of atmospheric optical parameters and their relation with PM 2.5 concentration over Europe using GIS technologies (2017).
- 67. *Michaela Bobeck:* A GIS-based Multi-Criteria Decision Analysis of Wind Farm Site Suitability in New South Wales, Australia, from a Sustainable Development Perspective (2017).
- 68. *Raghdaa Eissa*: Developing a GIS Model for the Assessment of Outdoor Recreational Facilities in New Cities Case Study: Tenth of Ramadan City, Egypt (2017).
- 69. *Zahra Khais Shahid*: Biofuel plantations and isoprene emissions in Svea and Götaland (2017).
- 70. *Mirza Amir Liaquat Baig*: Using geographical information systems in epidemiology: Mapping and analyzing occurrence of diarrhea in urban residential area of Islamabad, Pakistan (2017).
- 71. *Joakim Jörwall*: Quantitative model of Present and Future well-being in the EU-28: A spatial Multi-Criteria Evaluation of socioeconomic and climatic comfort factors (2017).
- 72. *Elin Haettner*: Energy Poverty in the Dublin Region: Modelling Geographies of Risk (2017).
- 73. *Harry Eriksson*: Geochemistry of stream plants and its statistical relations to soil- and bedrock geology, slope directions and till geochemistry. A GISanalysis of small catchments in northern Sweden. (2017).
- 74. *Daniel Gardevärn:* PPGIS and Public meetings An evaluation of public participation methods for urban planning. (2017).
- 75. *Kim Friberg:* Sensitivity Analysis and Calibration of Multi Energy Balance Land Surface Model Parameters. (2017).
- 76. *Viktor Svanerud:* Taking the bus to the park? A study of accessibility to green areas in Gothenburg through different modes of transport. (2017).
- 77. *Lisa-Gaye Greene*: Deadly Designs: The Impact of Road Design on Road Crash Patterns along Jamaica's North Coast Highway. (2017).
- 78. *Katarina Jemec Parker*: Spatial and temporal analysis of fecal indicator bacteria concentrations in beach water in San Diego, California. (2017).
- 79. *Angela Kabiru*: An Exploratory Study of Middle Stone Age and Later Stone Age Site Locations in Kenya's Central Rift Valley Using Landscape Analysis: A GIS Approach. (2017).
- 80. *Kristean Björkmann*: Subjective Well-Being and Environment: A GIS-Based Analysis. (2018).
- 81. *Williams Erhunmonmen Ojo*: Measuring spatial accessibility to healthcare for people living with HIV-AIDS in southern Nigeria. (2018).
- 82. *Daniel Assefa*: Developing Data Extraction and Dynamic Data Visualization (Styling) Modules for Web GIS Risk Assessment System (WGRAS). (2018).